# Viens dompter ta première IA en Python

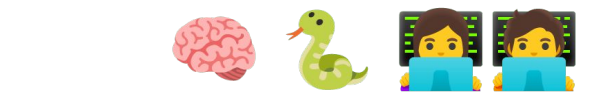

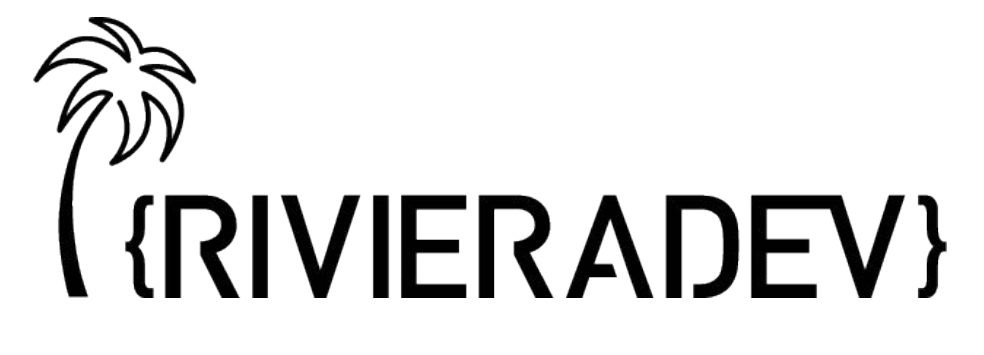

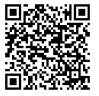

# **MERCI!!!**

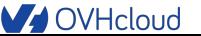

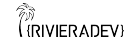

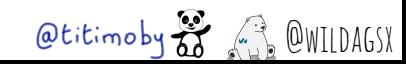

## **Thierry Chantier**

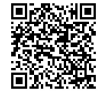

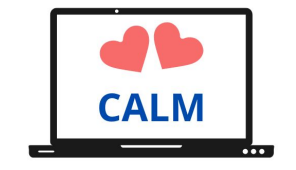

#### SPG Cloud Lyon

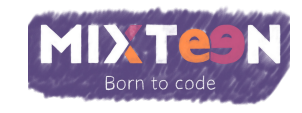

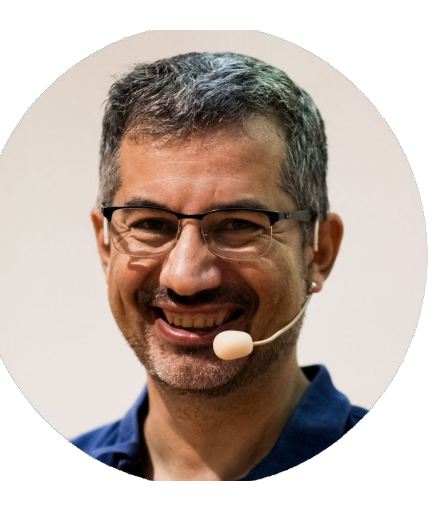

DevRel @OVHcloud

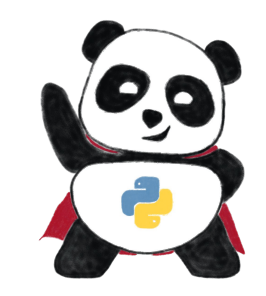

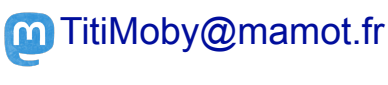

**TitiMoby** 

#### https://noti.st/titimoby

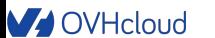

**ON**<br>({RIVIERADEV}

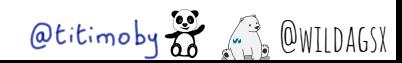

# Stéphane Philippart

O DeveloperAdvocate@OVHCloud Co-créateur de [TADx](https://www.tadx.fr/) (meetup à Tours)

**Padawan Intelligence Artificielle** 

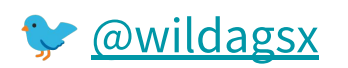

<https://philippart-s.github.io/blog>

**<https://github.com/philippart-s/>** 

<https://www.linkedin.com/in/philippartstephane/>

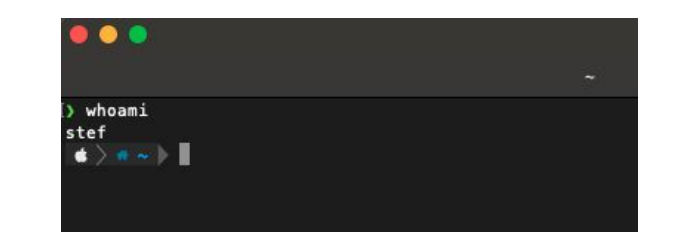

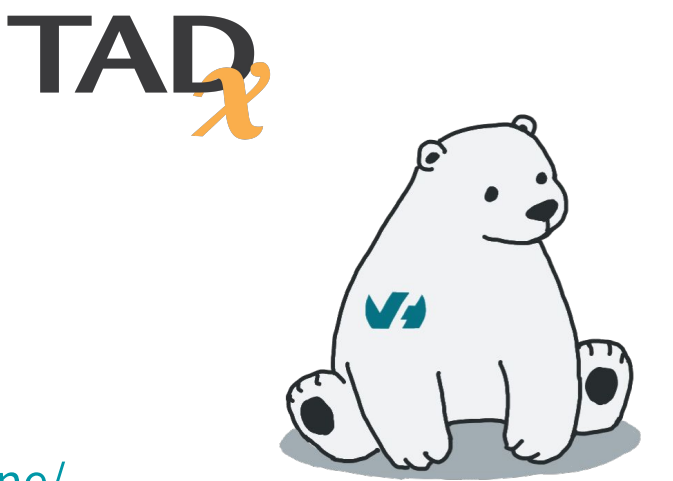

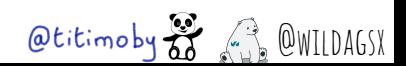

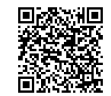

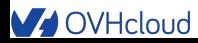

້ອ

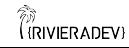

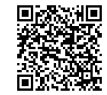

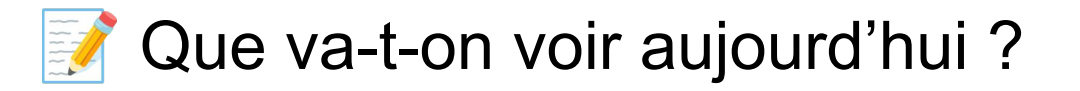

Les principes dans l'intelligence artificielle

Le kit de survie Python pour suivre ce deep dive

Un CDE c'est quoi et ça sert à quoi ?

Les ressources utilisées chez OVHcloud

 En avant pour le développement : un notebook, un job d'entraînement et une application utilisant le modèle

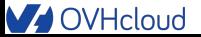

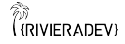

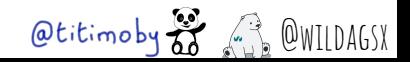

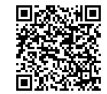

#### Qui êtes vous ?

- Dev
- Dev Python
- Data Scientist
- Machine Learning Engineer
- Autre

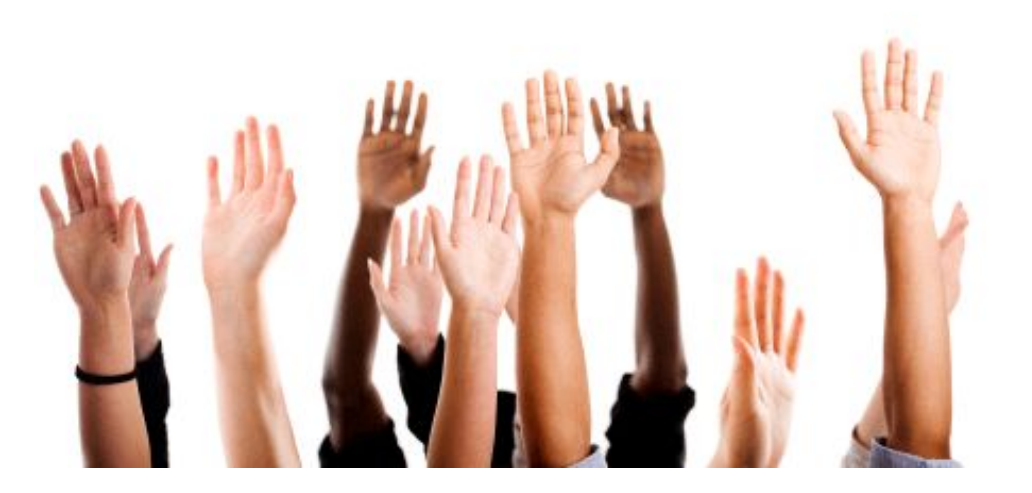

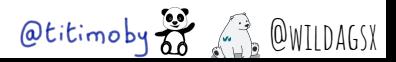

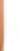

 $\odot$ 

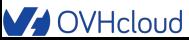

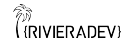

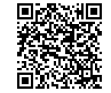

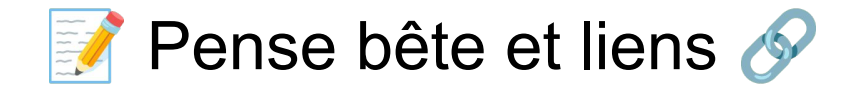

# https://bit.ly/101-ai-lab

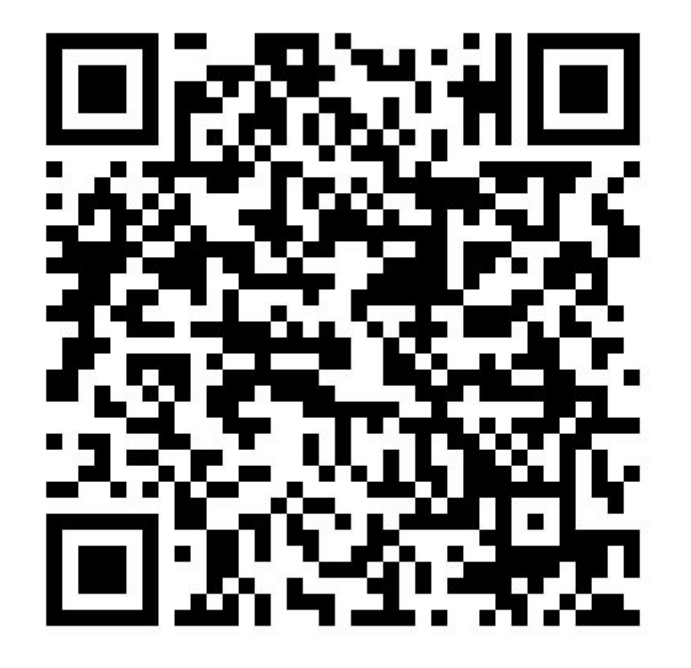

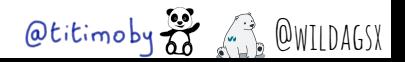

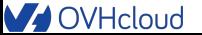

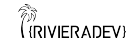

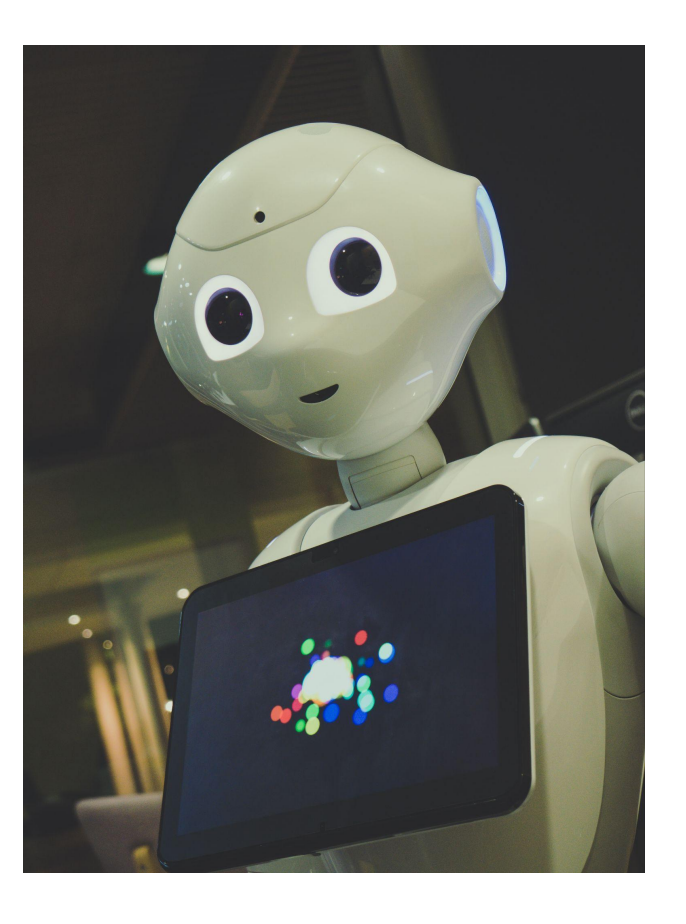

# Intelligence Artificielle

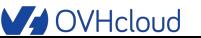

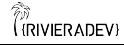

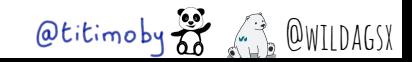

# L'IA dans notre quotidien

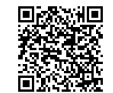

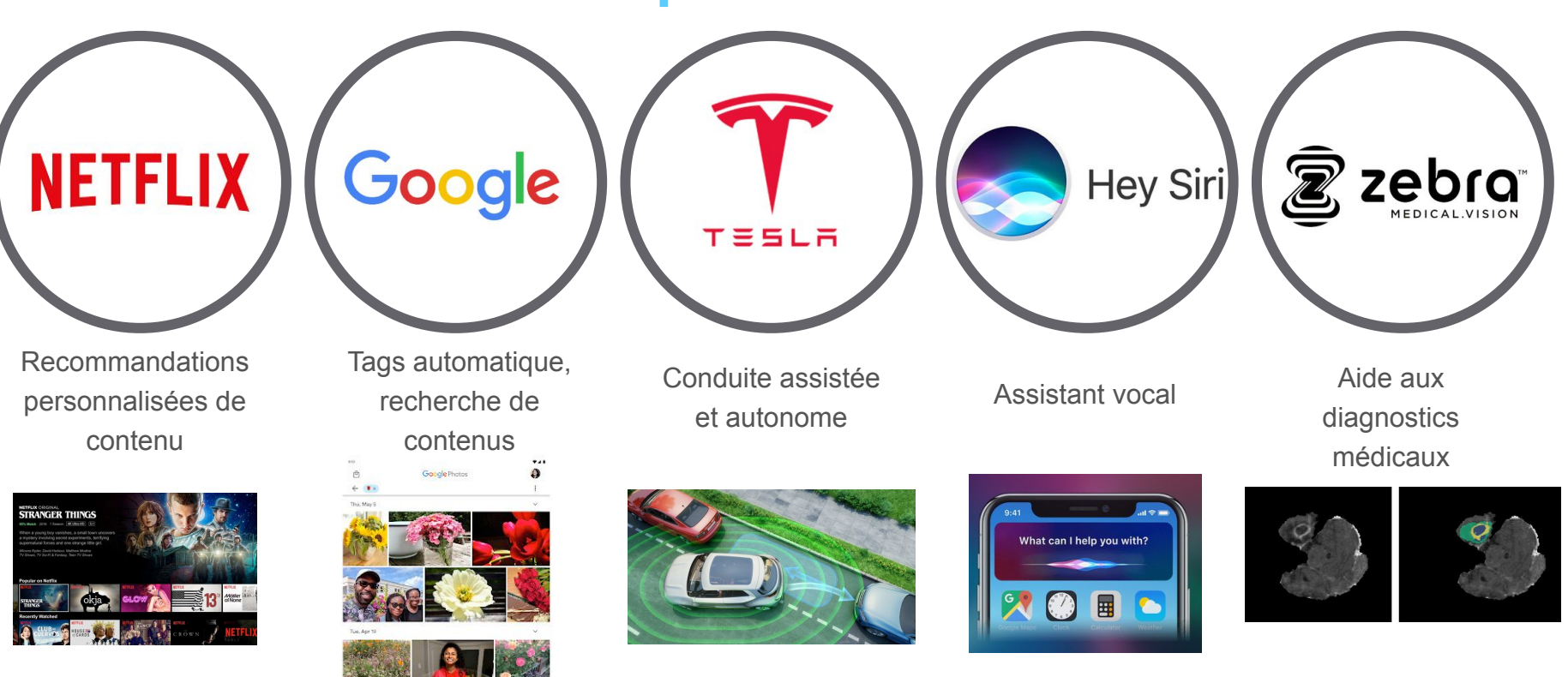

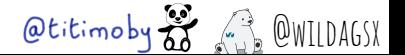

**V** OVHcloud

້ອ

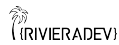

#### ້ອ Les champs de l'IA

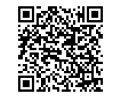

Intelligence Artificielle (IA)

**IA** : Techniques pour simuler les capacités "intelligentes" d'un être humain

- Résolution de problème
- Apprendre des expériences passées
- Perception (images, sons)
- Prise de décision

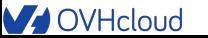

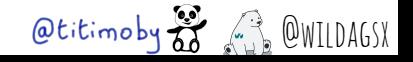

#### ້ອ Les champs de l'IA

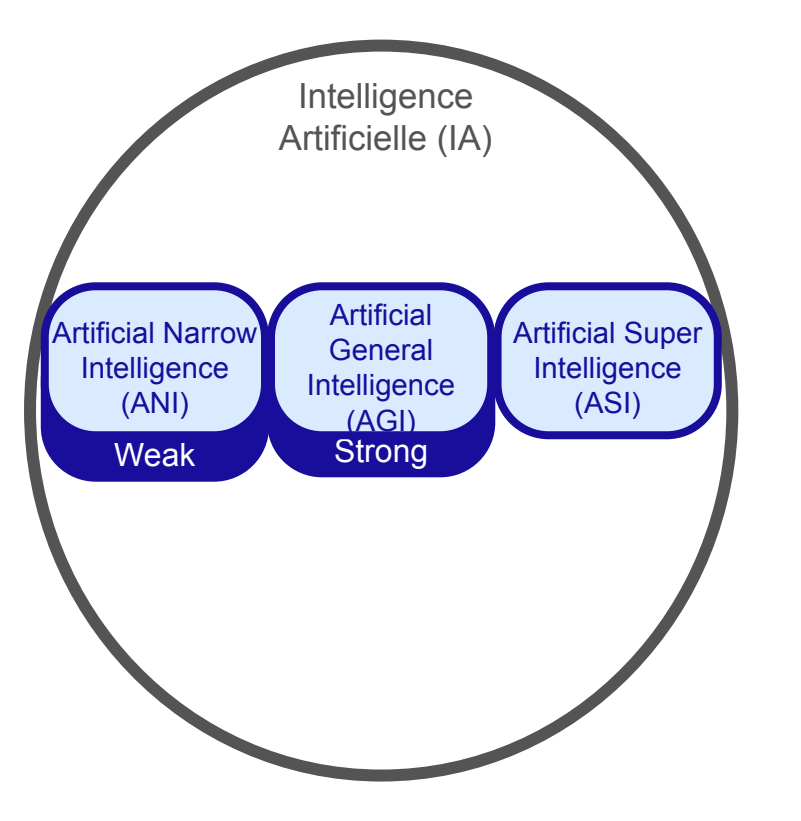

**IA** : Techniques pour simuler les capacités "intelligentes" d'un être humain

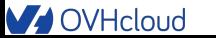

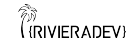

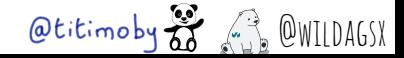

#### ້ອ Les champs de l'IA

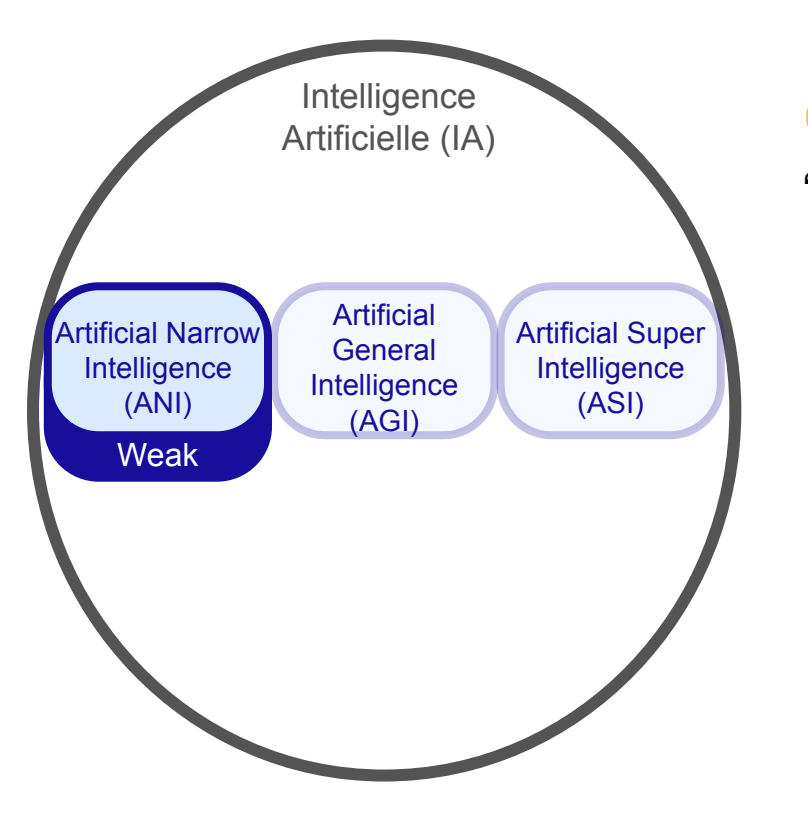

**IA** : Techniques pour simuler les capacités "intelligentes" d'un être humain

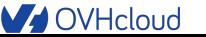

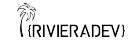

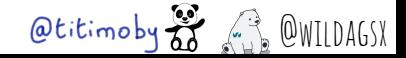

# Les champs de l'IA

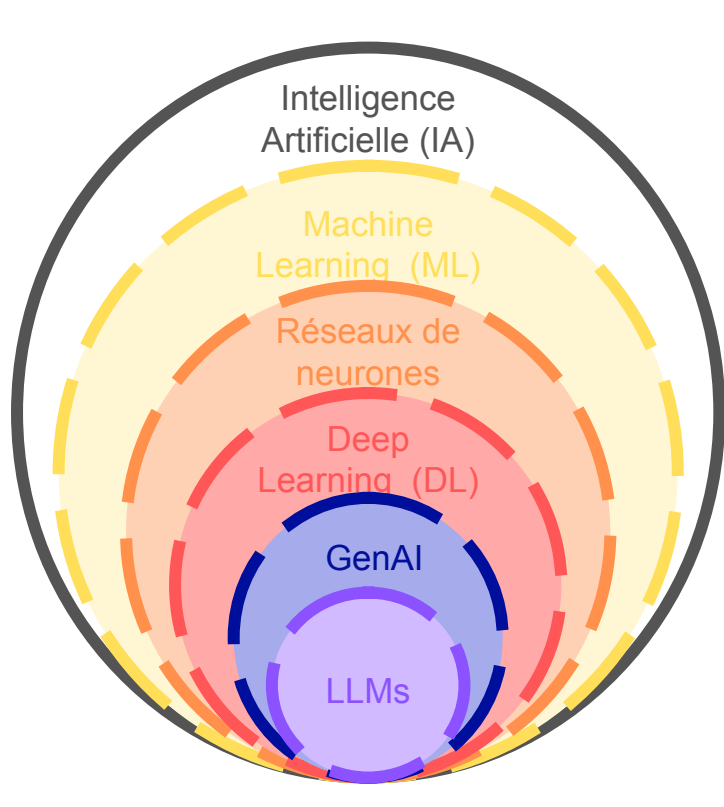

**IA** : Techniques pour simuler les capacités "intelligentes" d'un être humain

**ML : Utilisation d'algorithmes permettant aux** machines d'apprendre par l'ingestion de données, sans être explicitement programmées.

DL : Utilisation de réseaux de neurones pour apprendre à partir de données non structurées, et plus complexes

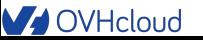

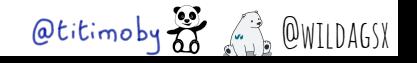

#### ້ອ Les grandes familles d'algorithmes en ML

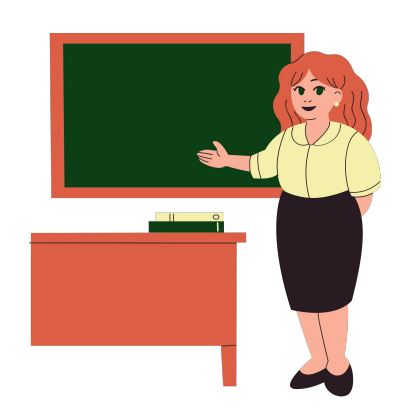

Apprentissage supervisé Classification et régression et contracteur de la clustering de la clustering

#### La donnée est labellisée

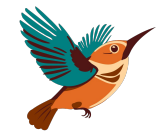

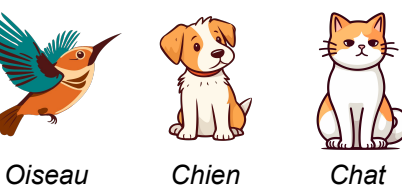

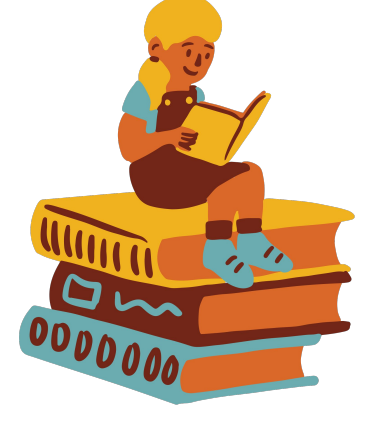

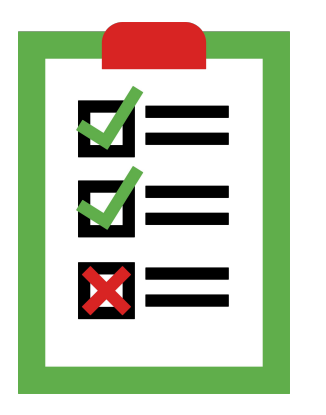

#### Apprentissage par renforcement

Les décisions du modèle sont encadrées par un système de récompenses et de pénalités

*Robots (Jeux vidéo)*

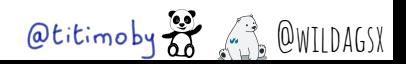

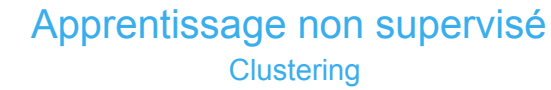

La donnée n'est pas labellisée C'est au modèle d'identifier les relations entre les données *Chercher la proximité entre des* 

*documents, des individus*

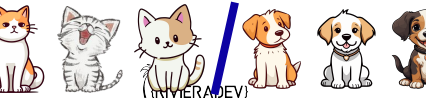

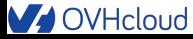

## Sans donnée … pas d'intelligence !

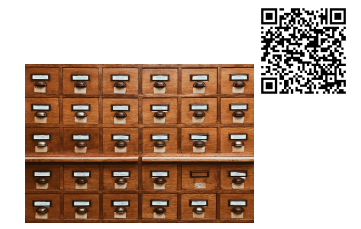

La plupart du temps les données sont brutes : il faudra les nettoyer, les pré-traiter, les transformer, …

 Il va falloir les transformer en Dataset (en gros une base de données pour IA) et les labelliser

Un dataset contient les données d'apprentissage, de validations et de tests

**Enfin, ce sont des vecteurs et autres matrices qui seront manipulés par le** modèle

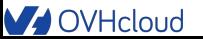

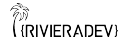

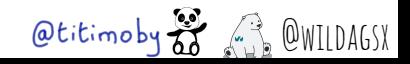

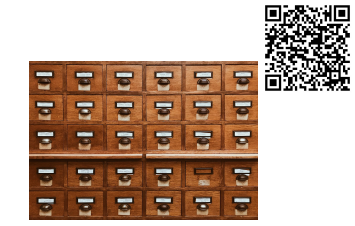

#### Label correspondant :

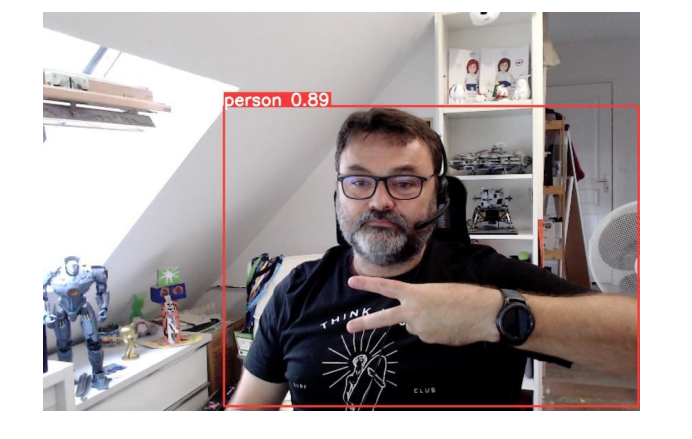

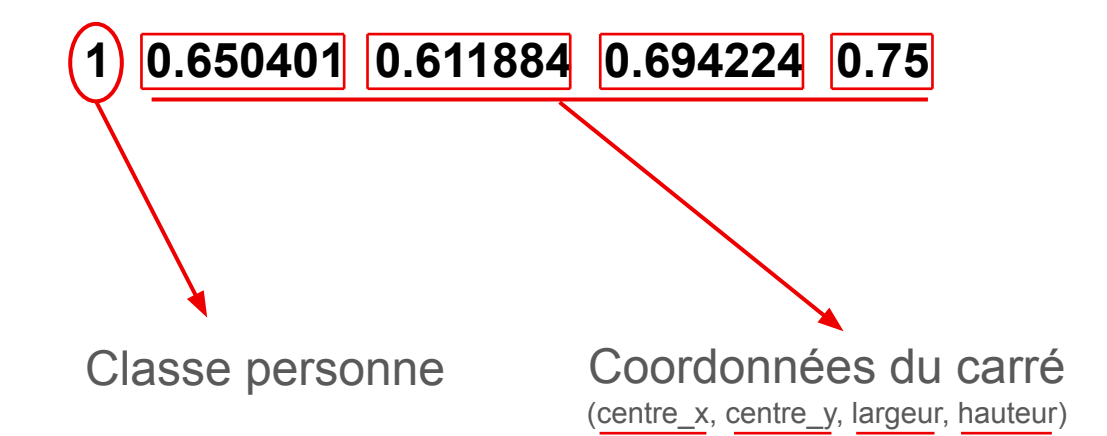

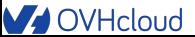

້ອ

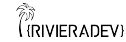

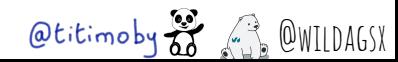

#### Les modèles dans l'IA

- **C'est le cerveau de votre application**
- $\frac{12}{34}$  C'est ici que l'on retrouve les formules mathématiques
- Différents en fonction des tâches de machine learning

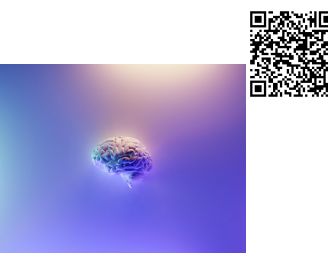

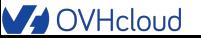

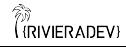

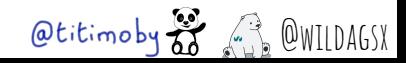

#### Le coût associé au modèle

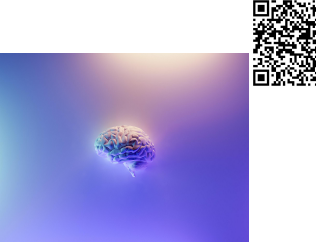

C'est ce qui va permettre de connaître la qualité d'un modèle

C'est l'écart entre la valeur rendue et la valeur idéale

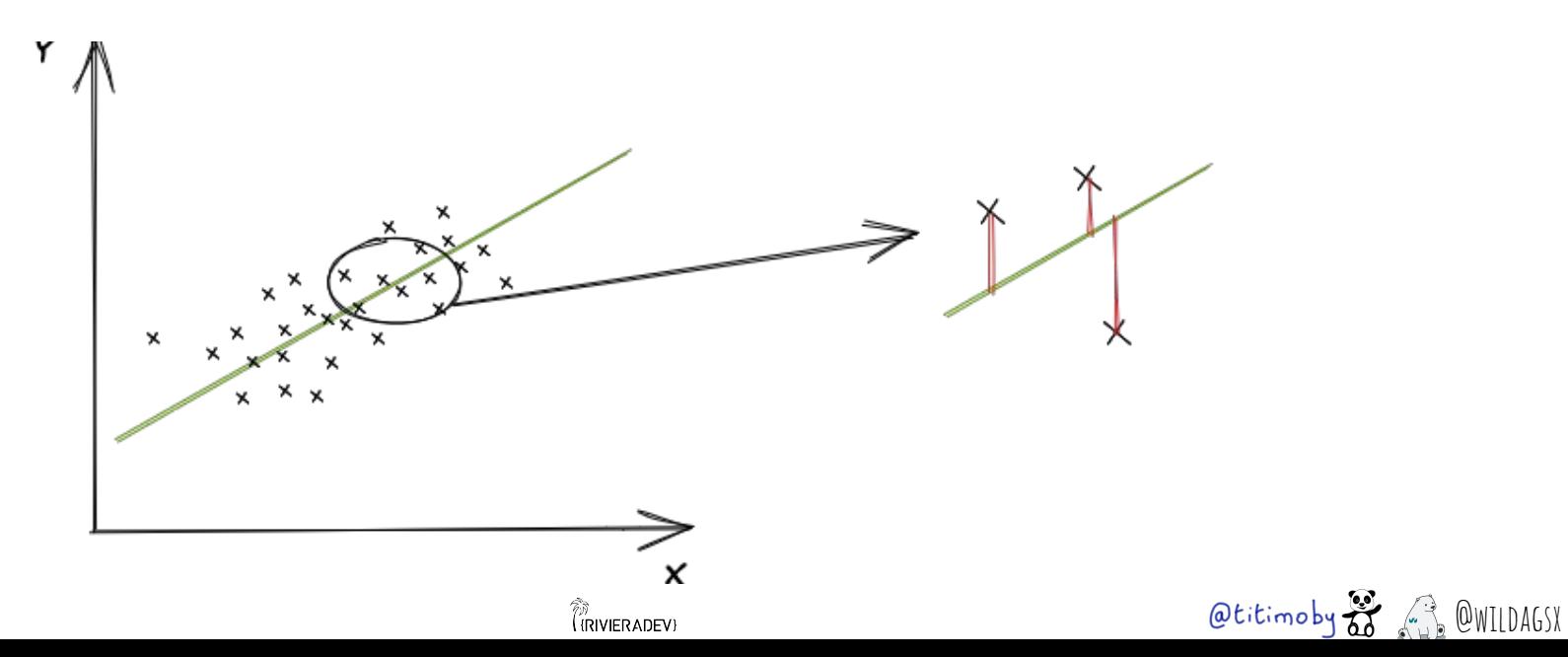

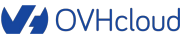

#### Deep learning & Réseau de neurones

- L'étape d'après … Plus puissante, plus complexe
- Analogie avec les neurones humain plutôt fausse
- ↔ Essentiellement due au mécanisme d'inter-connexions

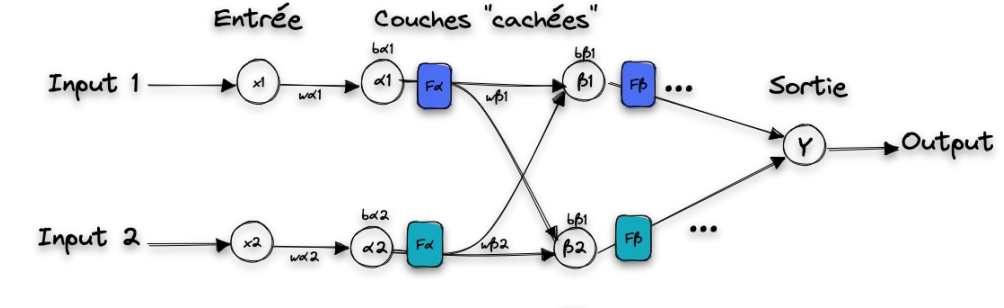

w\* sont les poids et permettent d'ajuster le comportement du réseau

- b\* sont les biais pour rendre le modèle "plus réaliste" et influer sur la fonction d'activation  $\mathbf{z}$
- F\* sont les fonctions d'activation

#### **V** OVHcloud

້ອ

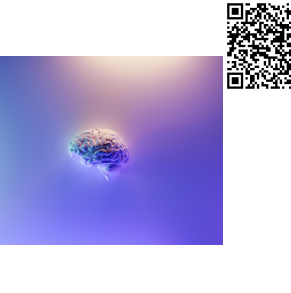

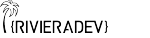

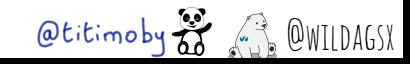

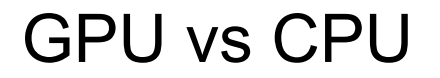

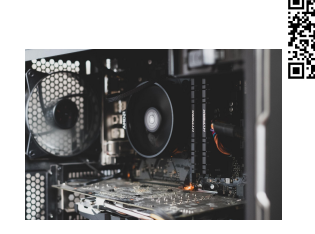

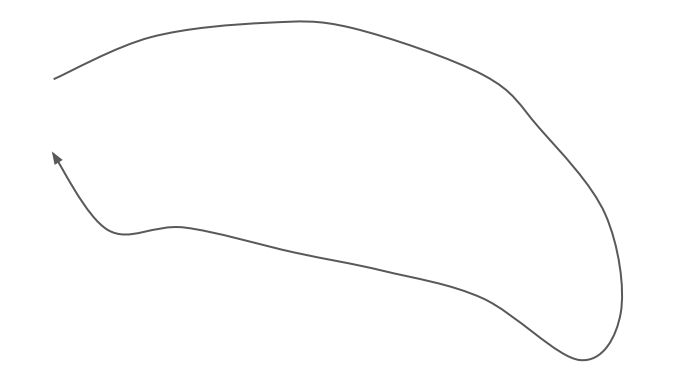

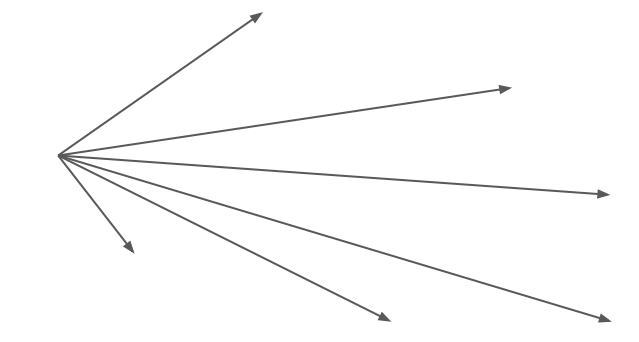

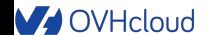

່ຍ

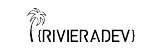

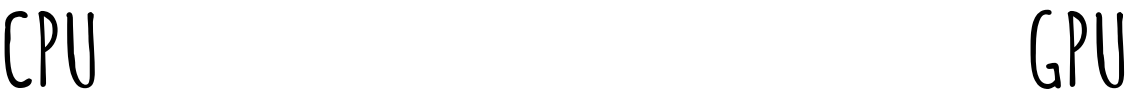

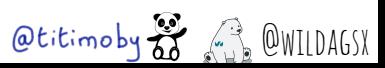

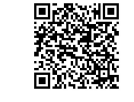

# Cloud Development Environment

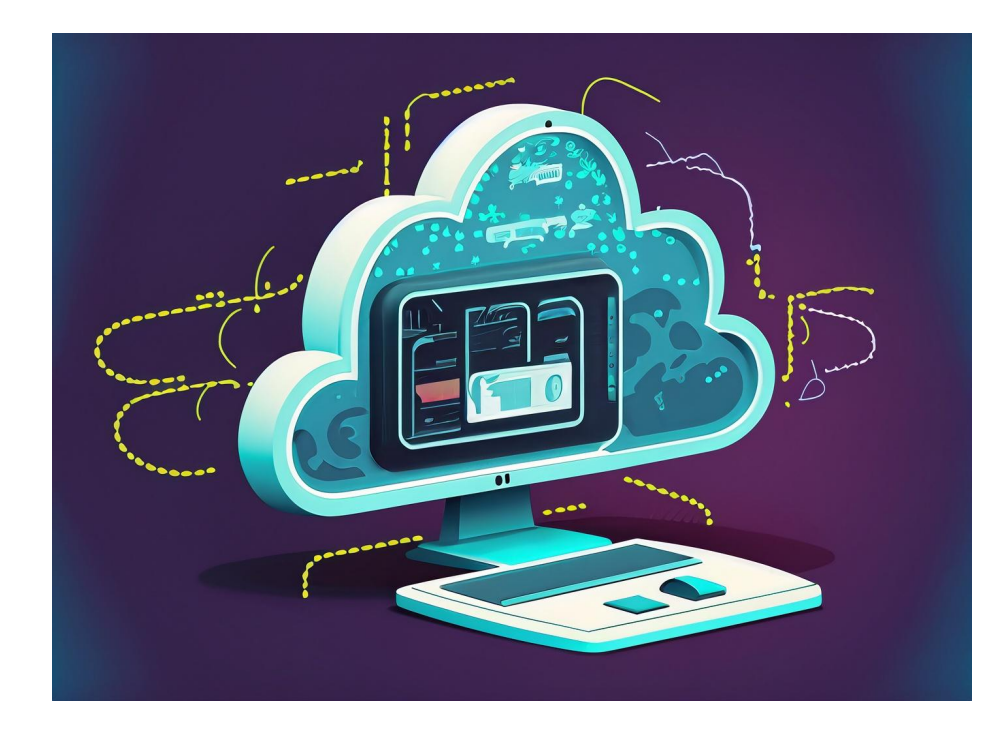

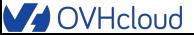

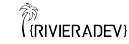

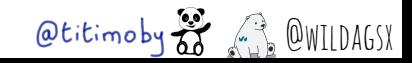

# Cloud Development Environment

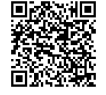

Le code du projet Un éditeur de code Un environnement d'exécution

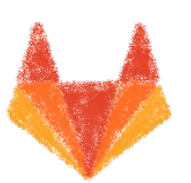

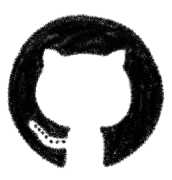

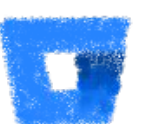

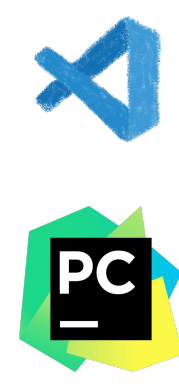

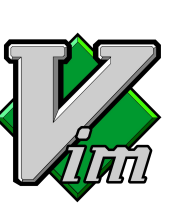

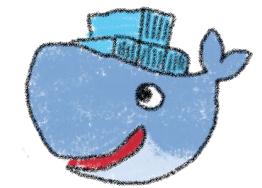

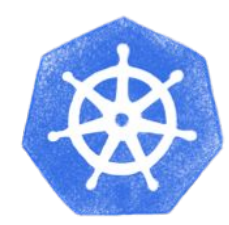

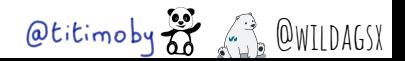

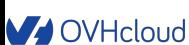

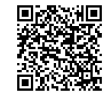

# A la demande

- Pour tester une idée
- Expérimenter différentes solutions
- Partager une session de travail entre collègues
- ... sky is the limit (et le coût de votre offre de CDE  $\odot$ )

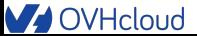

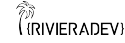

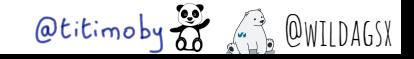

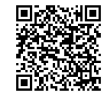

# Reproductible

- Environnement décrit précisément
- Configuration versionnée avec le code
- Cohérence entre l'environnement et le code lui même

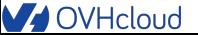

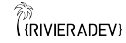

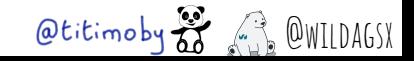

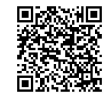

# Un exemple de CDE : Gitpod

- Simplement ajouter<https://gitpod.io/#>devant l'URL de votre repository
- Deux fichiers  $\mathcal{A}$  de configuration : .gitpod.dockerfile .gitpod.yml
- Possibilité d'avoir par projets ou globales :
	- Clés SSH
	- variables d'environnement
- Tunneling possible avec le poste local

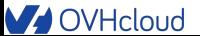

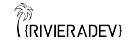

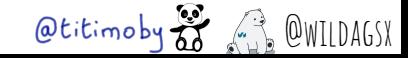

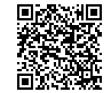

# Python : 101 pour cet atelier

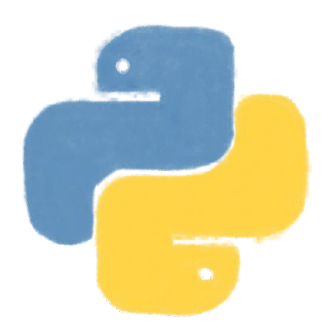

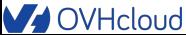

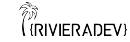

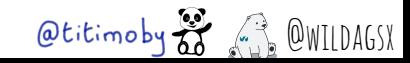

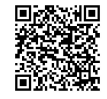

# **Python : pourquoi ce choix?**

- <del>※</del> Langage simple d'approche mais qui reste complet
- "All batteries included"
- △ Choix des communautés data science et data analysis

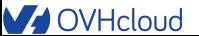

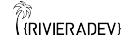

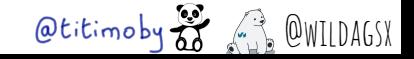

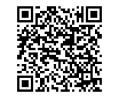

# **Python : concepts pour aujourd'hui**

- **Example 2 Les fichiers requirements.txt**
- **Extruction** *import*
- $\bullet \geqslant$  Notebooks

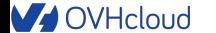

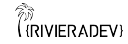

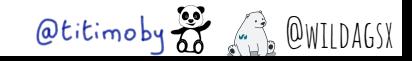

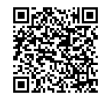

## Faire de l'Intelligence Artificielle à OVHcloud

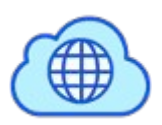

້ອ

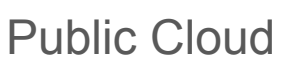

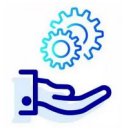

AI Notebooks : JupyterLab et VSCode, images pré-construites

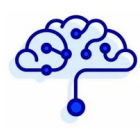

AI Training : GPU as a Service

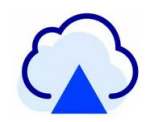

AI Deploy : CaaS pour l'IA

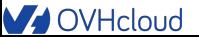

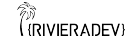

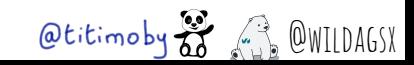

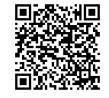

# Workshop time !!

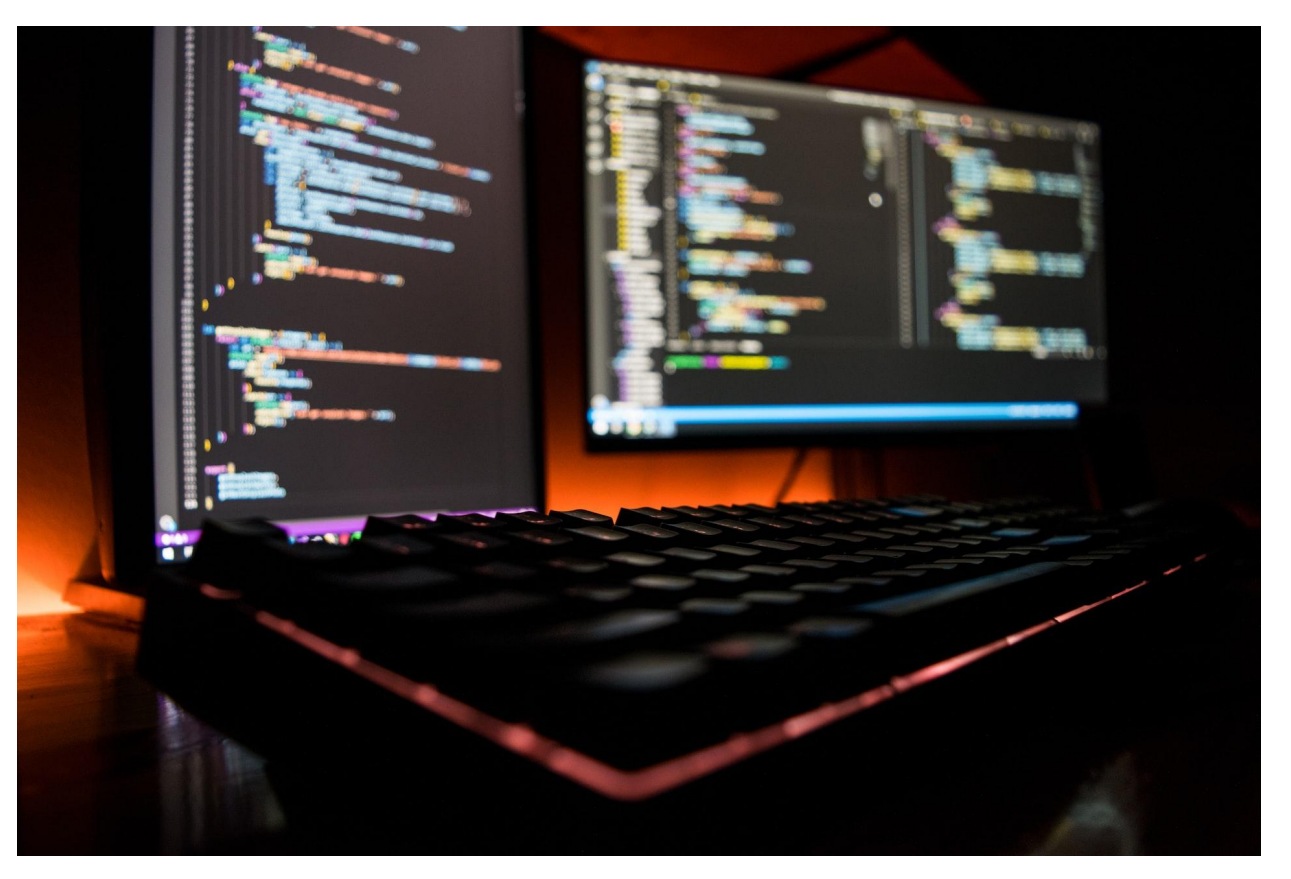

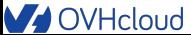

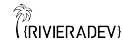

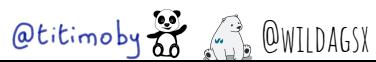

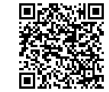

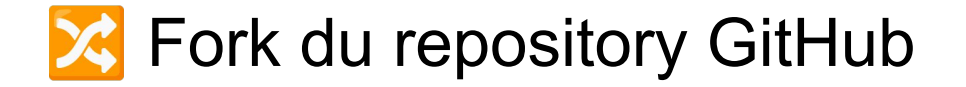

Projet à forker : https://github.com/devrel-workshop/101-Al-and-py

https://ovh.to/ofPmni6

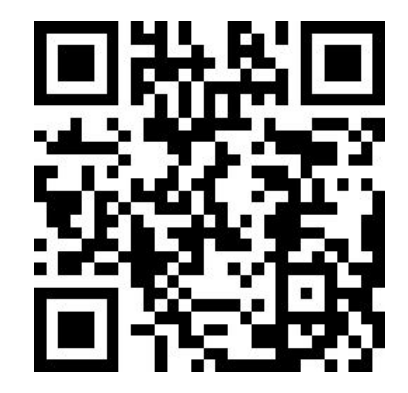

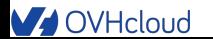

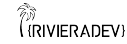

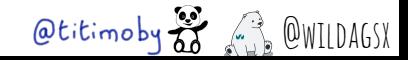

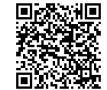

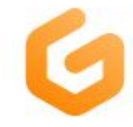

#### Running

Opening Workspace ...

devrelworksh-101aiandpy-ym... https://github.com/devrel-works...

If you don't see an open dialog in your browser, make sure you have VS Code installed on your machine, and then click Open in VS Code on Desktop below.

More Actions... v

Open in VS Code on Desktop

 $\Theta$ You can change the default editor for opening workspaces in user preferences.

# Démarrage de GitPod

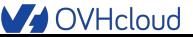

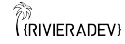

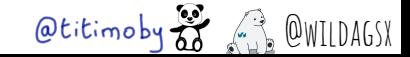

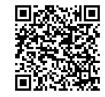

## Initialisation de l'environnement GitPod

- Créer un compte GitPod (se connecter avec son compte GitHub)
- Prendre le modèle **large**
- Plus d'informations : section getting started du [README](https://github.com/devrel-workshop/101-AI-and-py/tree/main)

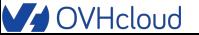

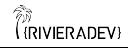

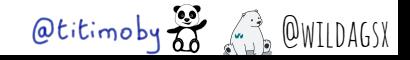

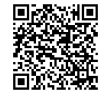

#### **Architecture de l'application**

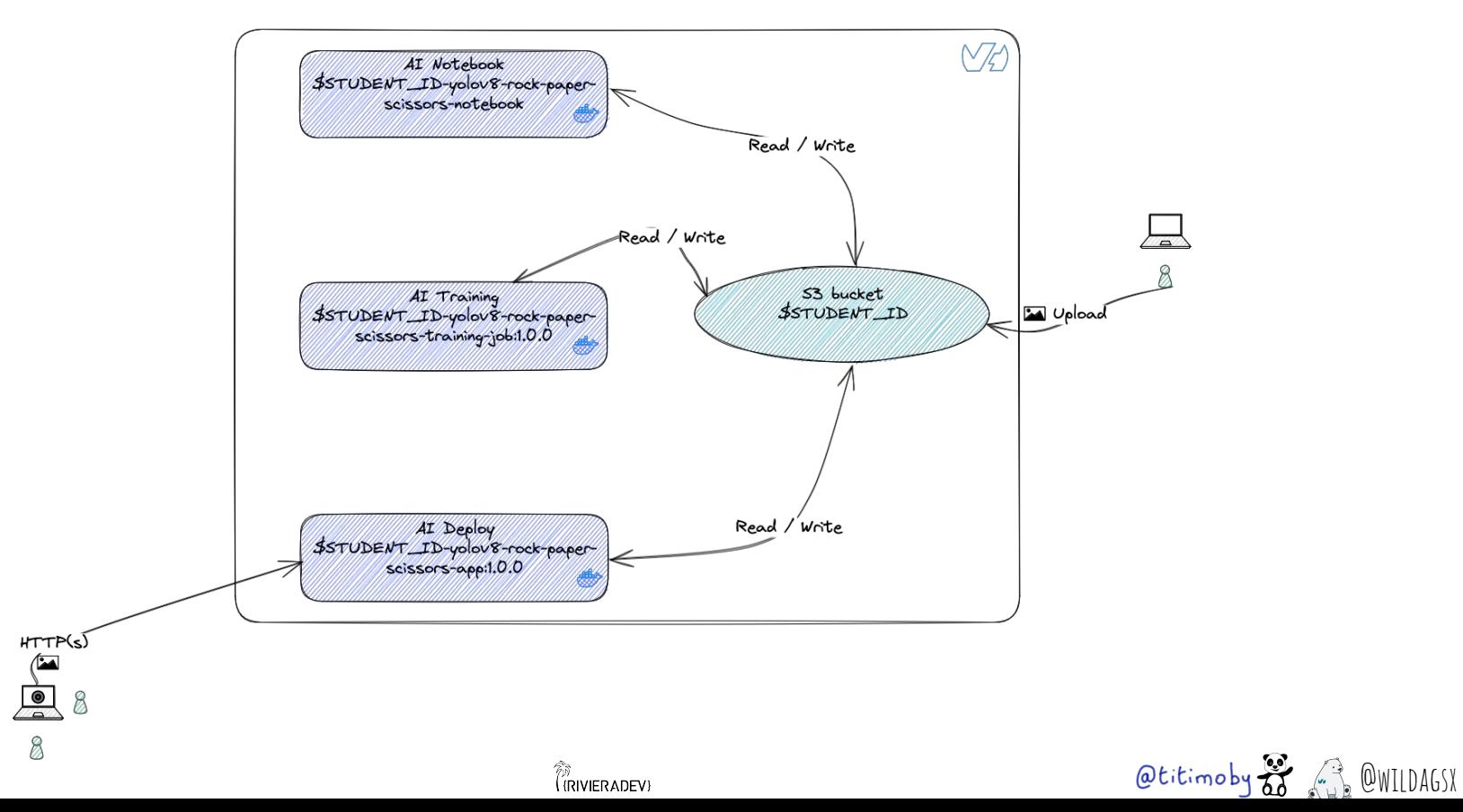

້ອ

**V** OVHcloud

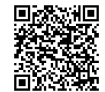

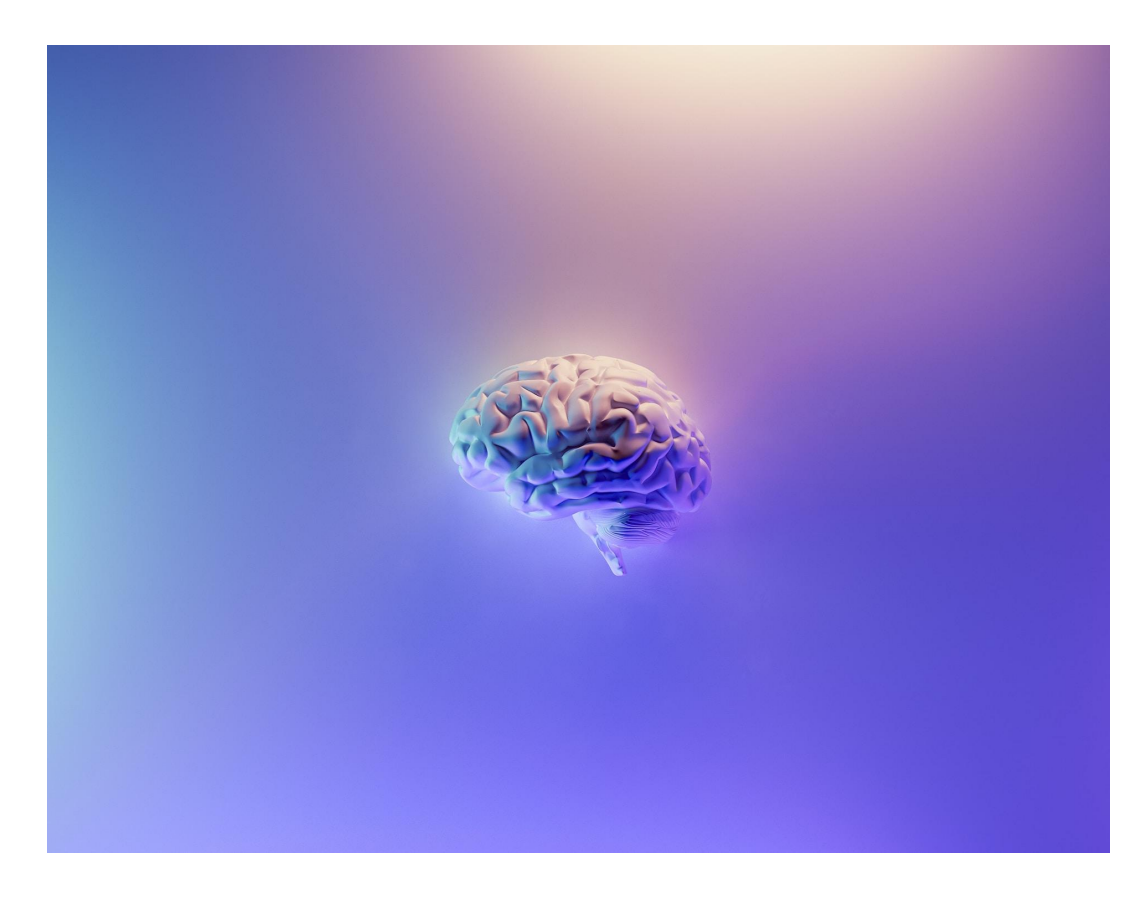

# Modèle avec Al **Notebook**

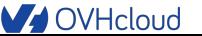

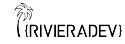

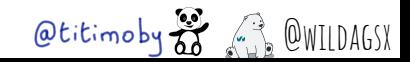

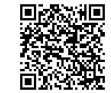

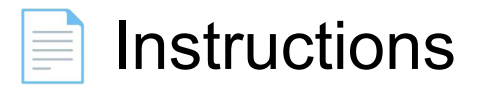

## https://github.com/devrel-workshop/101-AI-and-py/bl ob/main/docs/00-notebook.md

## https://ovh.to/Zz5AnB

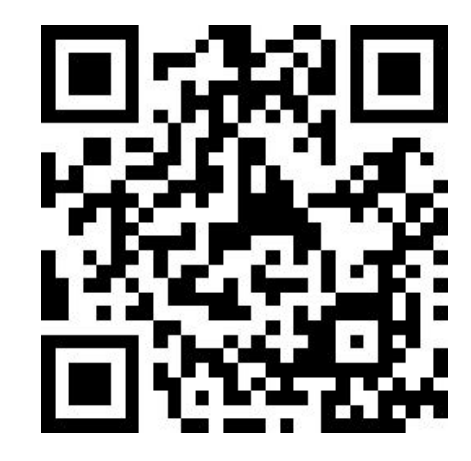

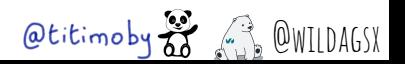

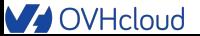

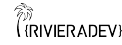
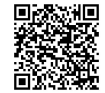

## Et dans la console d'admin OVH cloud ?

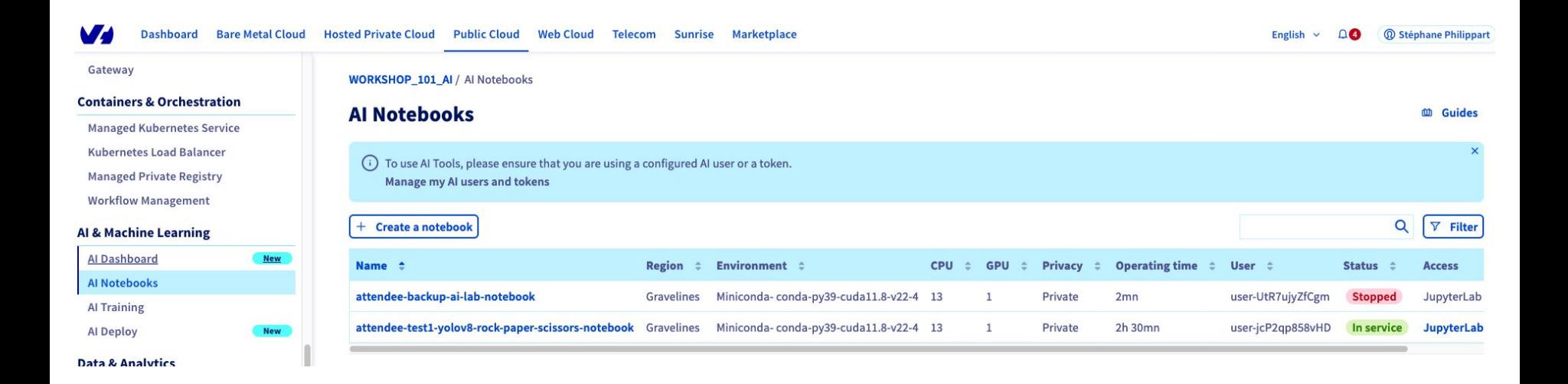

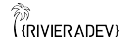

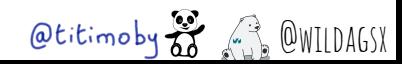

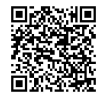

# YOLOv8 (You only look once)

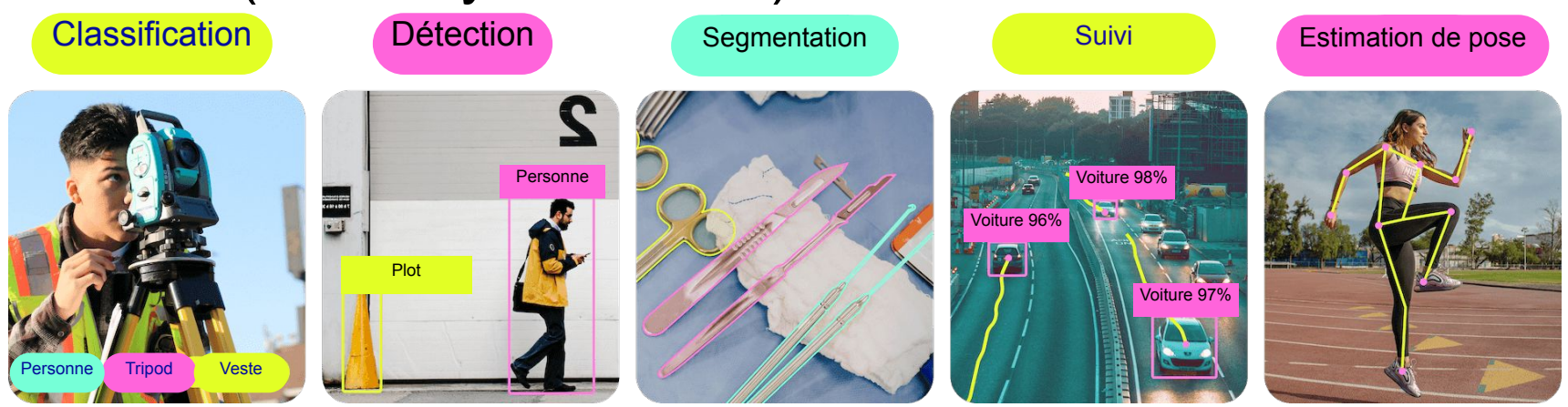

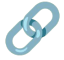

<https://docs.ultralytics.com/>- <https://github.com/ultralytics/ultralytics>

- Classification / Détection / Segmentation / Détection / Pose
- Entraîné sur le dataset [COCO](https://cocodataset.org/#home) (>200K images labellisées)
- Lib python prête à l'emploi

Utilisation du plus petit modèle avec "seulement" 3.2 millions de paramètres

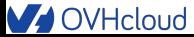

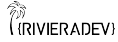

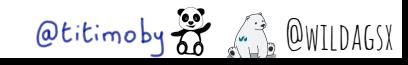

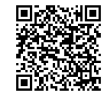

### Un mot sur le transfert learning

- Réutiliser un modèle déjà entraîné
- Le spécialiser dans un domaine bien précis
- Exemple : détection d'objets divers qui devient une détection de signes

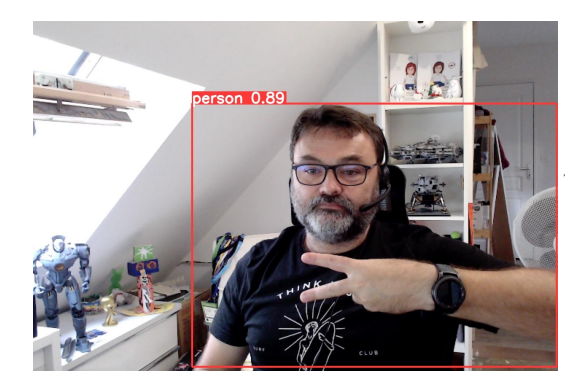

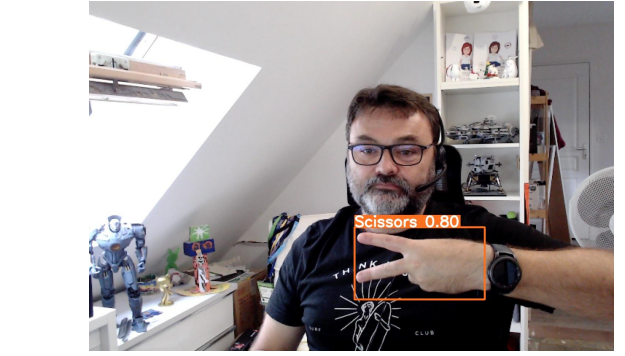

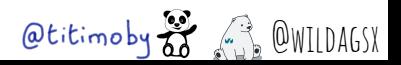

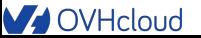

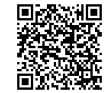

# **Le dataset utilisé**

- Dataset Rock Paper Scissors SXSW récupéré de Roboflow
	- Directement au bon format YOLOV8
	- Pas de traitement sur les images / labels à faire
	- +11 000 images
- 10 953 pour l'entraînement (92%) (21% Papier, 29% Pierre, 20% Ciseaux)
- 604 pour la validation (5.5%) (24% Papier, 25% Pierre, 20% Ciseaux)
- 329 pour les tests (2.5%) (22% Papier, 22% Pierre, 21% Ciseaux)

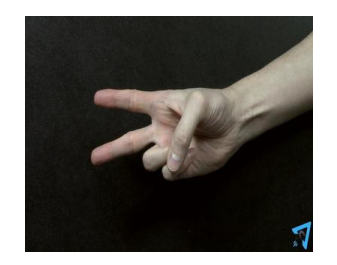

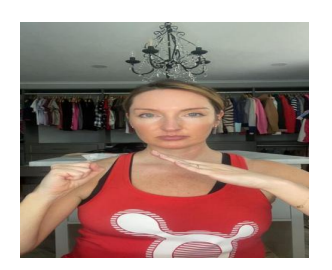

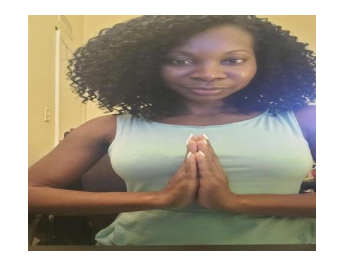

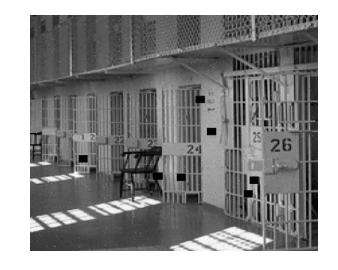

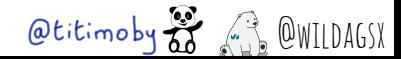

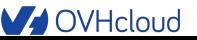

້ອ

**RIVIER ADEV** 

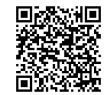

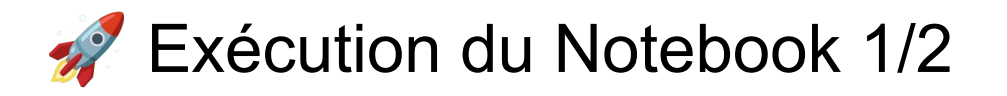

- **D** "Jouer" les cellules du Notebook (bouton D)
- **Récupération du dataset**
- **Récupération des dépendances**
- Vérification de la configuration matérielle (1 GPU) et logicielle (Ultralytics)
- **Récupération du modèle volov8n pré-entraîné sur COCO**
- Tester le modèle non entraîné avec une image de joueur

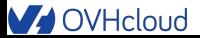

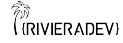

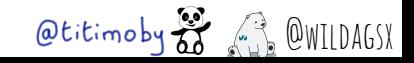

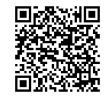

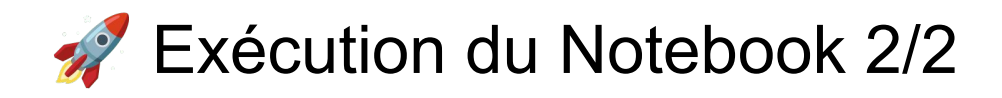

- Entraîner le modèle avec les données du dataset "pierre / feuille / ciseaux"
- **Etude de la qualité du modèle**
- Tester le nouveau modèle, l'importance des "epochs"
- **H** Sauvegarder le modèle

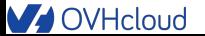

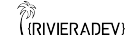

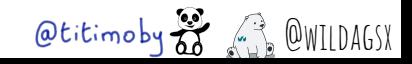

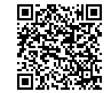

# Accès au Notebook

W via le json attendee-conf.json dans le workspace de projet Gitpod

### Via la CLI :

### \$ ovhai notebook list --token \$AI\_TOKEN

ID **NAMF STATE** AGE FRAMEWORK **VERSTON FDTTOR** xx-xx-xx-xx-xx blabla\_0 RUNNING 4h conda conda-py311-cudaDevel11.8 jupyterlab URL

https://xx-xx-xx-xx-xx.notebook.bhs.ai.cloud.ovh.net

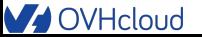

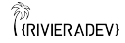

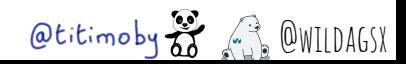

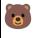

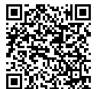

**H** Analyse des résultats

- Vrai Positif (TP): Détection correcte par le modèle (Objet x présent dans l'image détecté comme x, avec sa détection dans la même boîte englobante que la groundtruth)
- Faux Positif (FP): Détection incorrecte par le modèle (Objet x présent dans l'image détecté comme y).
- Faux Négatif (FN): Une Ground-truth de loupée par le modèle (pas détectée) (Objet x non détecté alors qu'il est présent dans l'image).
- Vrai Négatif (TN): Images restantes, où aucune détection n'a eu lieu parce qu'il n'y avait pas le signe en question dans l'image.

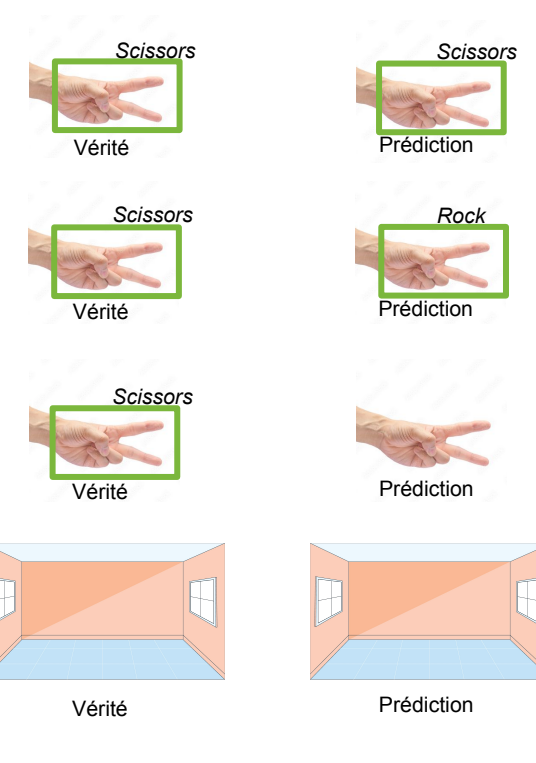

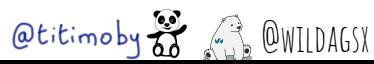

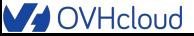

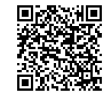

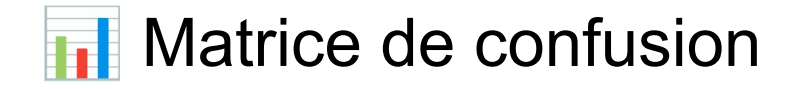

Vue résumée des classifications (Nombre de TP, TN, FP, FN)

La diagonale représente les bonnes prédictions, tandis que les autres sont des erreurs. Confusion Matrix

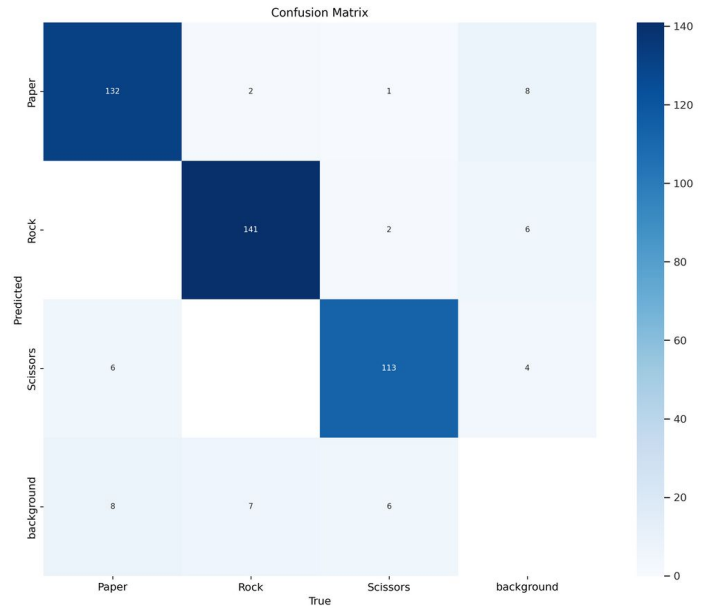

((RIVIERADEV)

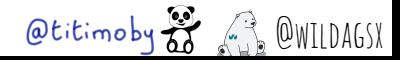

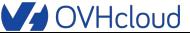

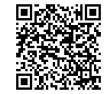

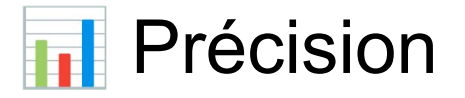

Plus le seuil de confiance sera bas, plus on aura de prédictions, avec de nombreuses erreurs (FP) -> la précision sera basse

Mais attention à ne pas en fixer un trop haut non plus (très peu de TP détectés)

Elle est utile lorsque le coût d'un FP est élevé

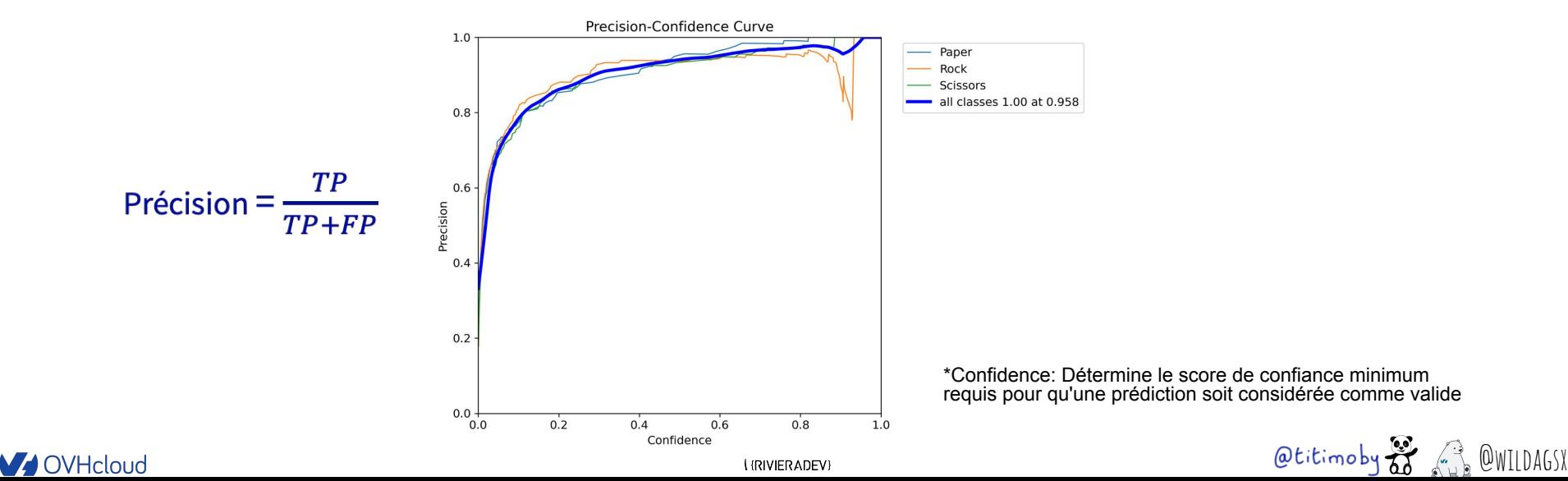

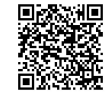

# **Rappel (Recall)**

Nombre de fois où le modèle a correctement prédit un exemple positif sur le nombre total d'exemples positifs.

Il est utile lorsque le coût d'un FN est élevé

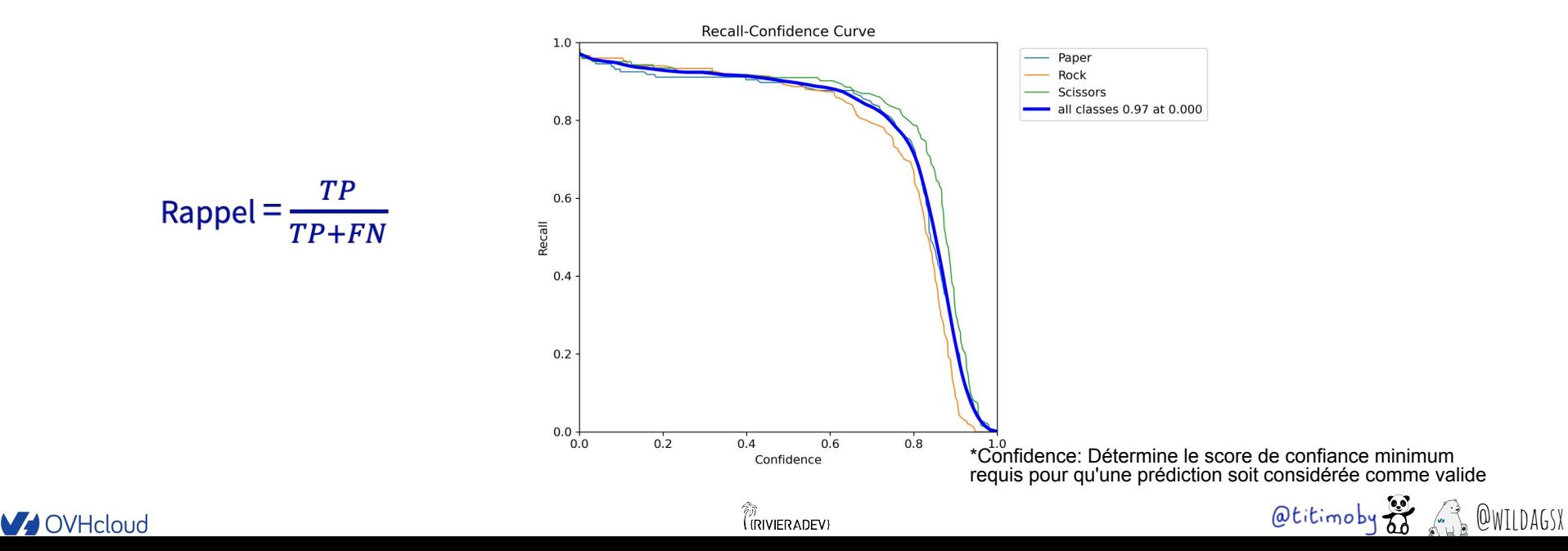

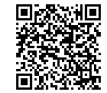

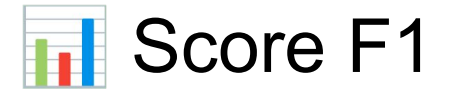

Une combinaison de la précision et du rappel en une seul et même métrique

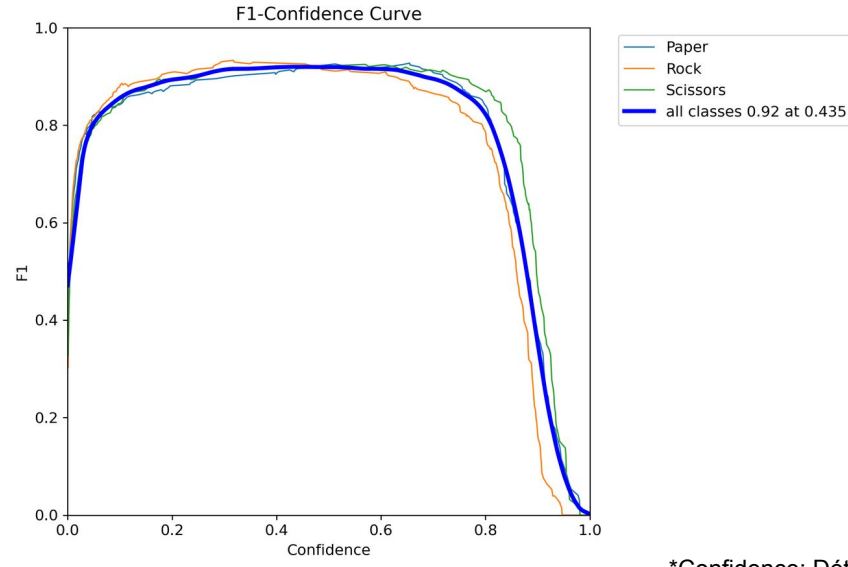

\*Confidence: Détermine le score de confiance minimum requis pour qu'une prédiction soit considérée comme valide

Otitimoby  $\frac{1}{60}$  (1) OWILDAGSX

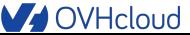

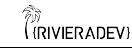

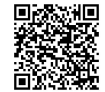

# Bravo on a créé notre premier modèle d'intelligence artificielle !!

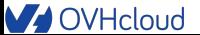

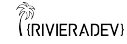

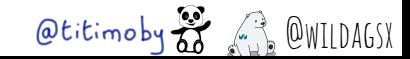

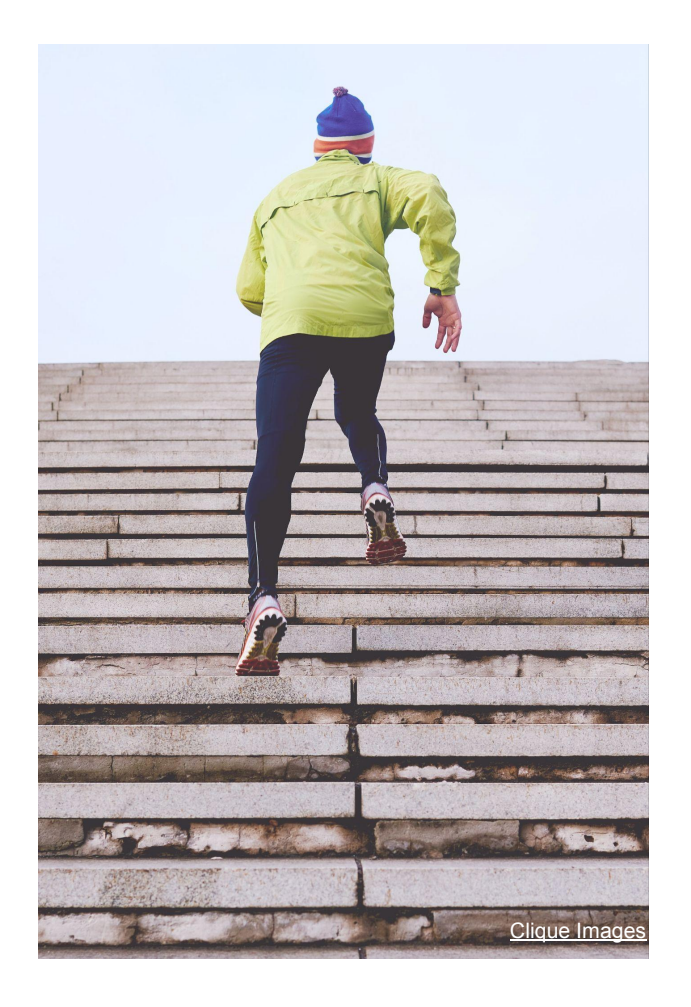

# Entraînement avec **Al Training**

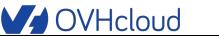

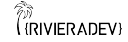

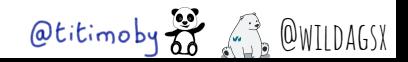

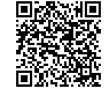

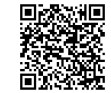

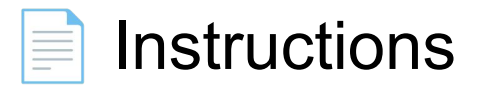

# https://github.com/devrel-workshop/101-AI-and-py/bl ob/main/docs/01-training.md

# https://ovh.to/tFHguV

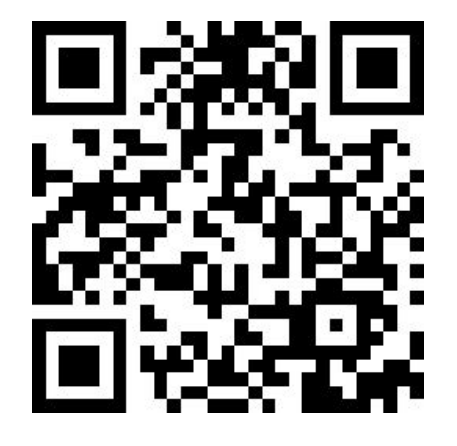

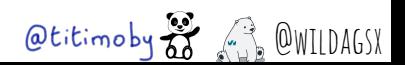

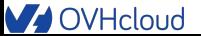

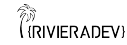

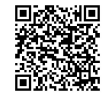

# **Ti** Rappels

- C'est le même token que celui du Notebook
- C'est le même object storage que celui du Notebook

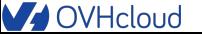

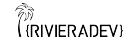

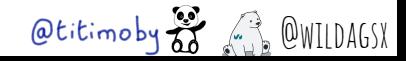

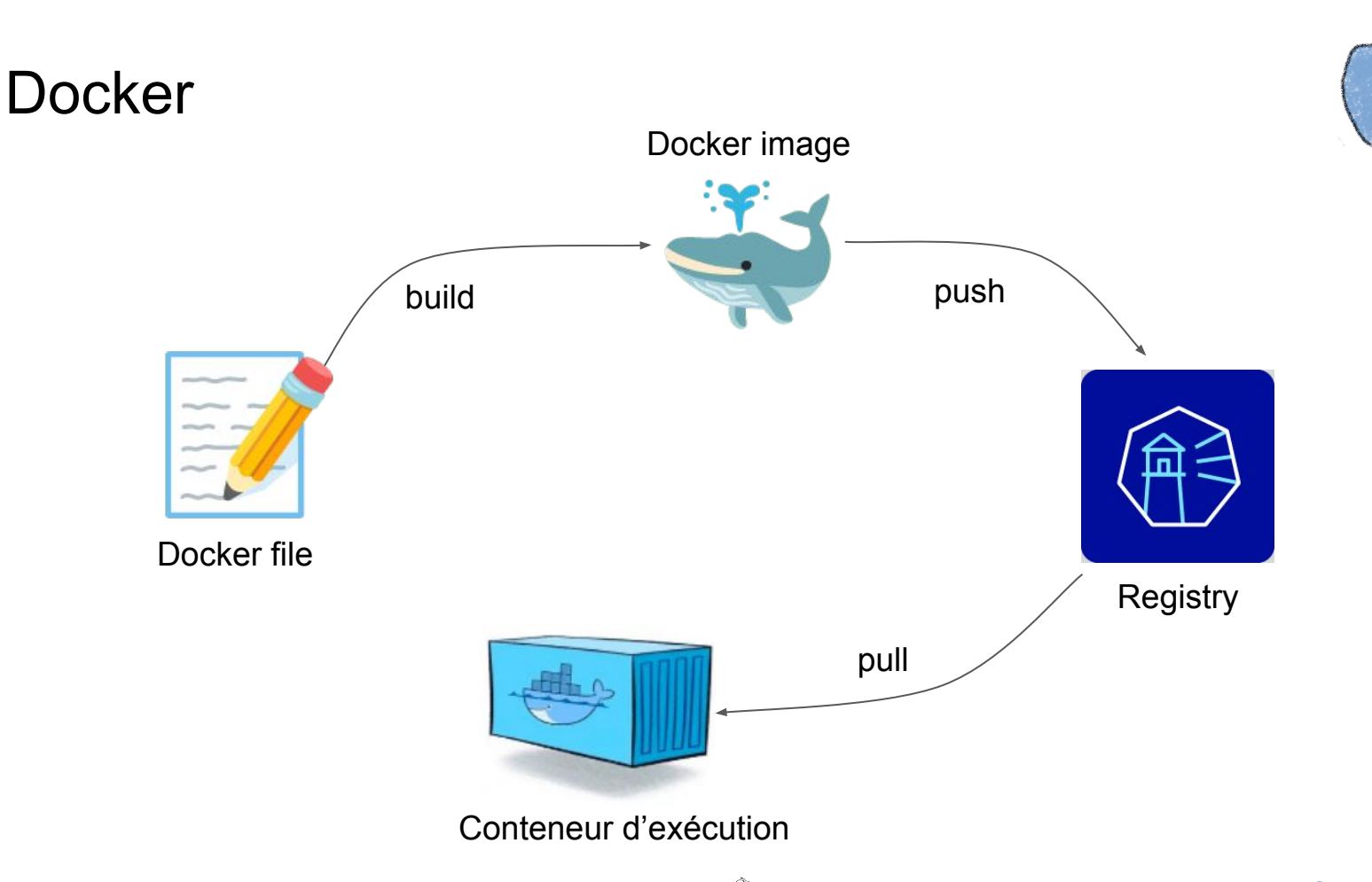

**V** OVHcloud

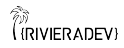

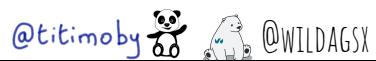

 $\circledast$ 

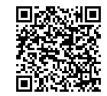

# Création de l'image

- Répertoire de travail : **src/training**
- Dockerfile: le dockerfile pour construire l'image
- Requirements.txt : fichier de gestion des dépendances Python
- Train.py : script Python pour l'entraînement du modèle
- Fabrication de l'image
- **K** (Optionnel) Run / debug locallement
- <sup>1</sup> Push de l'image dans la registry

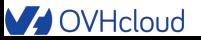

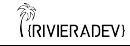

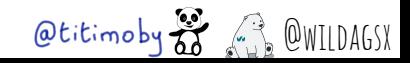

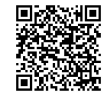

# Création du Job

```
Avec la CLI :
```

```
ovhai job run \
```

```
 --token $AI_TOKEN \
```
--name \$STUDENT\_ID-yolov8-rock-paper-scissors-training-job \

```
-gpu 1 \setminus
```

```
--env NB OF EPOCHS=10 \
```
--volume \$STUDENT\_ID@S3GRA:/workspace/attendee:RW:cache \

```
 --unsecure-http \
```

```
 wilda/yolov8-rock-paper-scissors-training-job:1.0.0
```
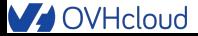

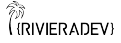

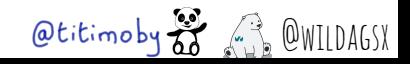

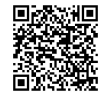

# Et dans la console d'admin OVH cloud ?

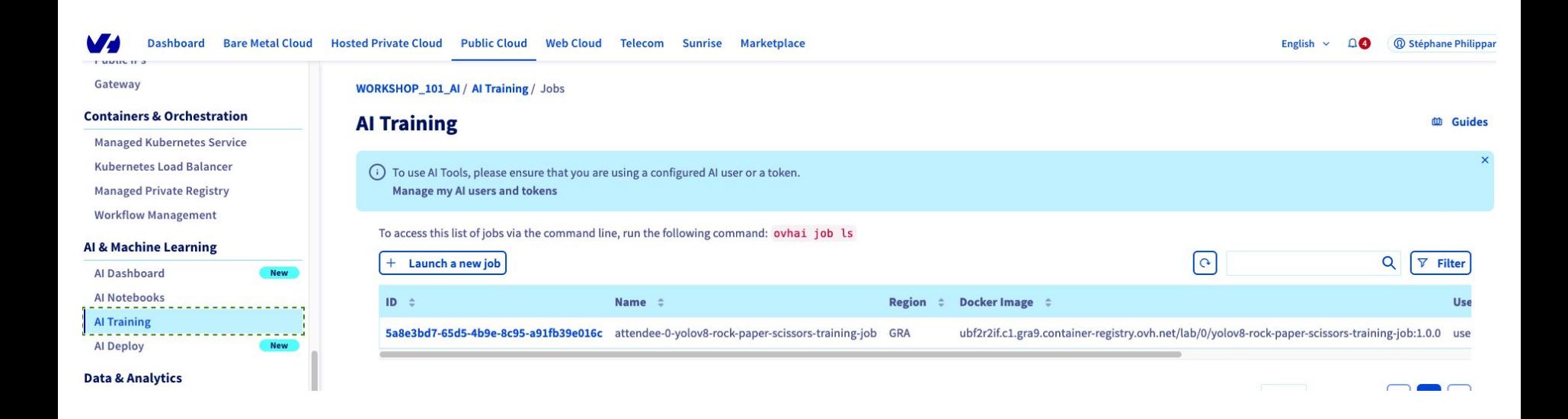

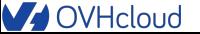

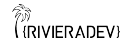

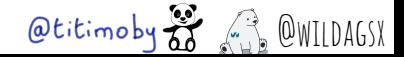

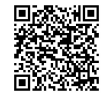

### **A** Plan B

```
ovhai job run \
 --token $AI_TOKEN \
 --name $STUDENT_ID-yolov8-rock-paper-scissors-training-job \
-gpu 1 \
--env NB_OF_EPOCHS=10 \
 --volume $STUDENT_ID@S3GRA:/workspace/attendee:RW:cache \
 --unsecure-http \
 wilda/yolov8-rock-paper-scissors-training-job:1.0.0
```
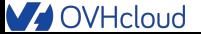

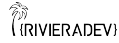

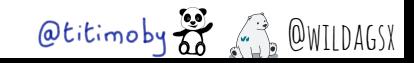

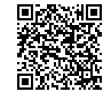

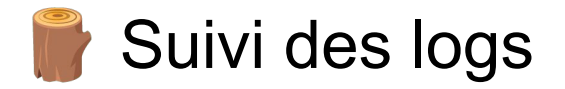

#### ovhai job logs -f <job id> --token \$AI\_TOKEN

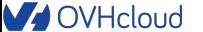

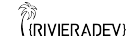

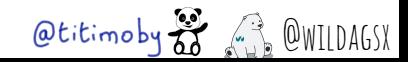

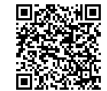

# Bravo on a entrainé notre premier modèle d'intelligence artificielle !!

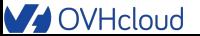

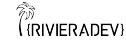

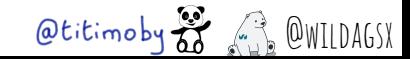

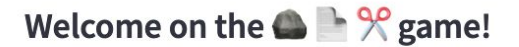

Take your picture in real time:

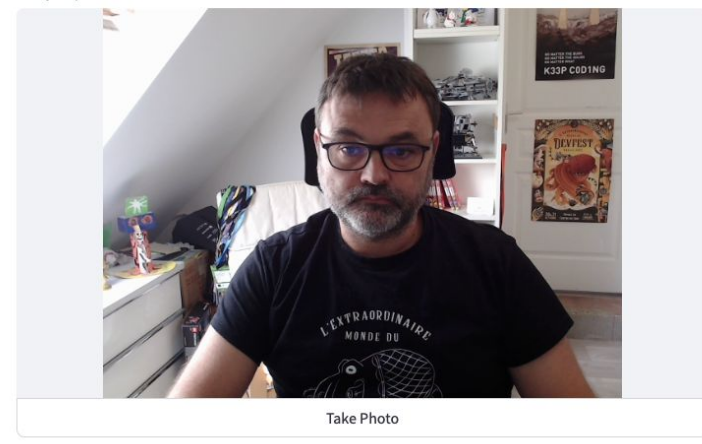

# **Application avec Al Deploy**

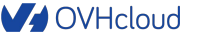

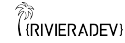

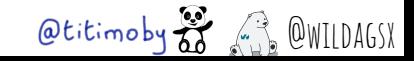

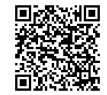

# **Ti** Rappels

- C'est le même token que celui du Notebook
- C'est le même object storage que celui du Notebook

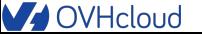

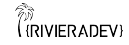

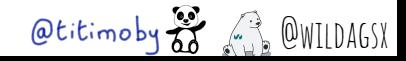

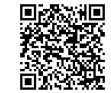

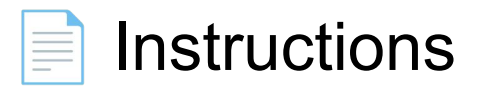

# https://github.com/devrel-workshop/101-AI-and-py/bl ob/main/docs/02-application.md

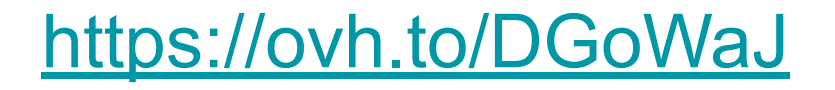

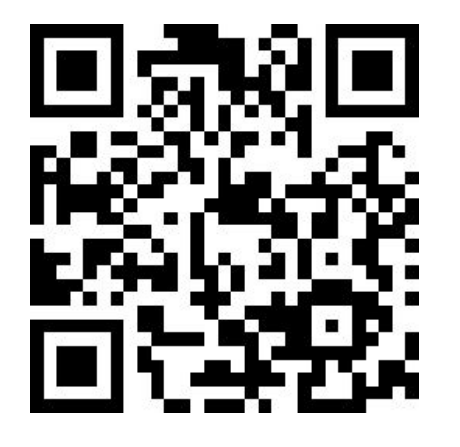

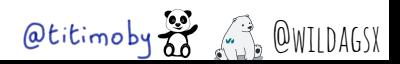

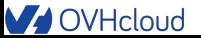

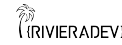

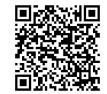

# Création de l'image

### Répertoire de travail : **src/app**

- Dockerfile: le dockerfile pour construire l'image
- Requirements.txt : fichier de gestion des dépendances Python
- App.py : script Python pour la création de l'application
- Si nécessaire supprimer les images d'entraînement
- Fabrication de l'image
- (Optionnel) Run / debug locallement
- **T** Push de l'image dans la registry

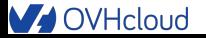

້ອ

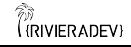

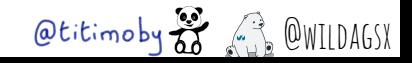

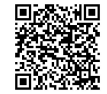

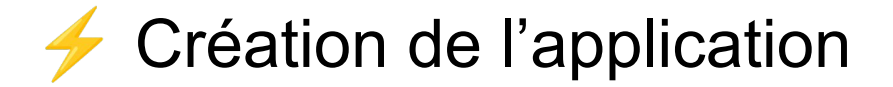

```
Avec la CLI :
```

```
ovhai app run \
```

```
--token $AI TOKEN \
```

```
--name $STUDENT_ID-yolov8-rock-paper-scissors-app \
```
 $--$ cpu 1  $\setminus$ 

```
--default-http-port 8501 \
```
--volume \$STUDENT\_ID@S3GRA:/workspace/attendee:RW:cache \

```
--unsecure-http \
```
\$REGISTRY\_NAME/\$STUDENT\_ID/yolov8-rock-paper-scissors-app:1.0.0

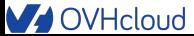

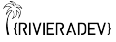

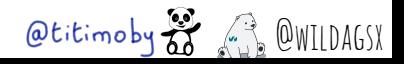

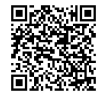

## Et dans la console d'admin OVH cloud ?

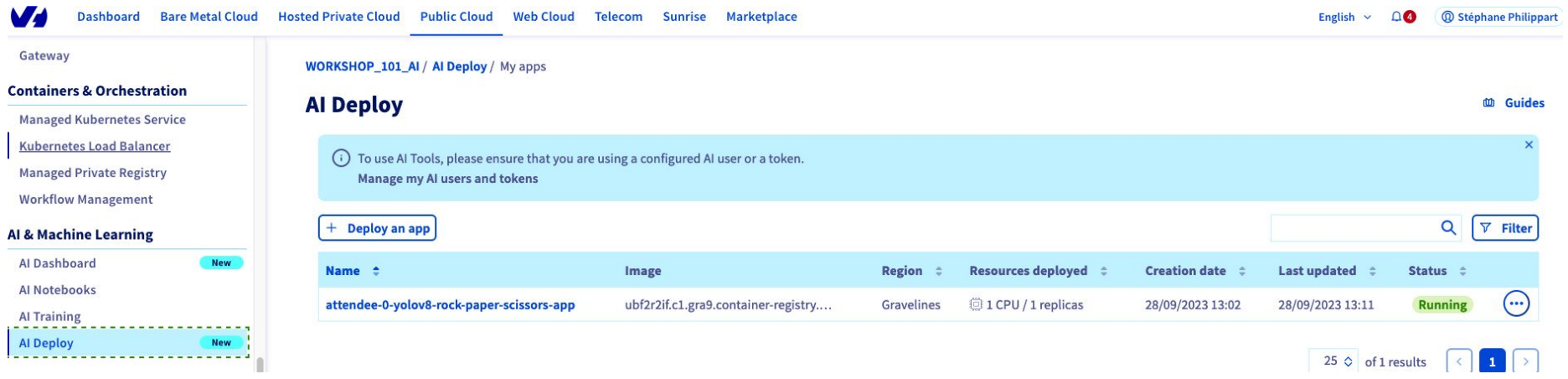

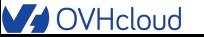

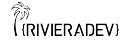

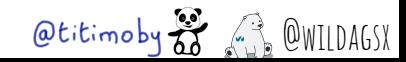

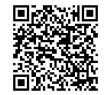

### Plan B

ovhai app run \

```
--token $AI_TOKEN \
```
--name \$STUDENT\_ID-yolov8-rock-paper-scissors-app \

 $--cpu 1 \ \ \ \ \ \$ 

--default-http-port 8501 \

--volume \$STUDENT\_ID@S3GRA:/workspace/attendee:RW:cache \

--unsecure-http \

wilda/yolov8-rock-paper-scissors-app:1.0.0

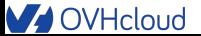

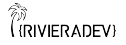

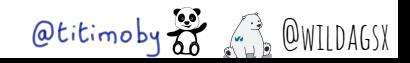

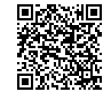

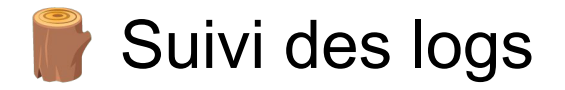

### ovhai app logs -f <app id> --token \$AI\_TOKEN

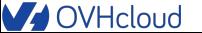

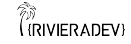

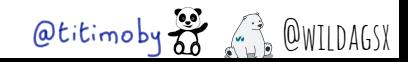

Accéder à l'application

#### Avec la CLI :

\$ ovhai app get <AppId> --token \$AI\_TOKEN

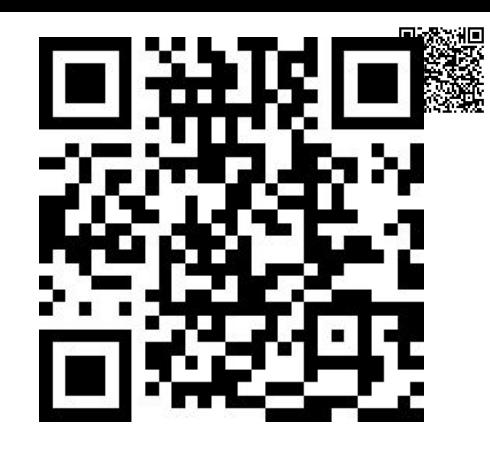

#### <https://ovh.to/fRZW8kp>

#### Status:

State: SCALING

Internal Service Ip: ~

Available Replicas: 0

Url: https://<AppId>.app.gra.ai.cloud.ovh.net

Grpc Address: <AppId>.app-grpc.gra.ai.cloud.ovh.net:443

- Info Url: https://ui.gra.ai.cloud.ovh.net/app/<AppId>
- Monitoring Url: https://monitoring.gra.ai.cloud.ovh.net/d/app?var-app=<AppId>&from=1704720216889

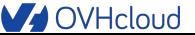

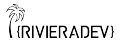

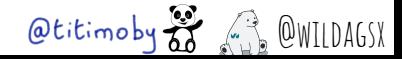

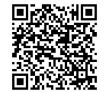

# Bravo on a créé notre première application basée sur l'intelligence artificielle !! ...

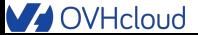

້ອ

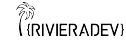

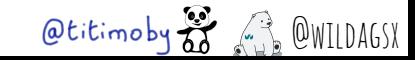

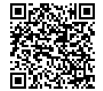

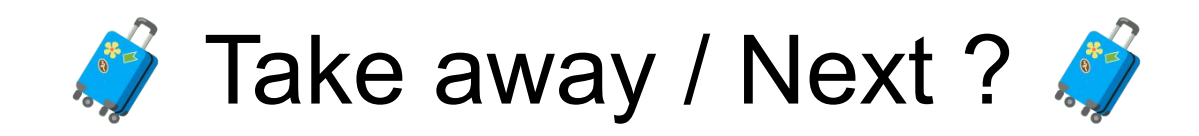

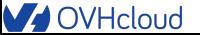

້ອ

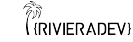

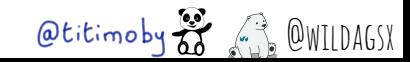

# **Un workflow typique dans l'IA**

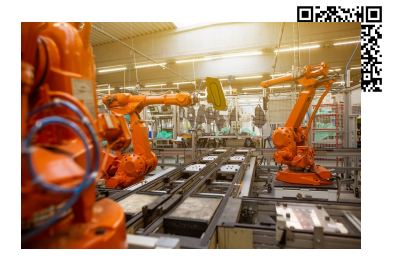

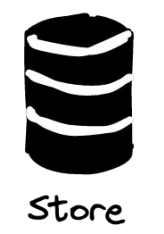

Il faut une très grande quantité de données

La plupart du temps la donnée est brute

Attention aux coûts (stockage, lecture / écriture)

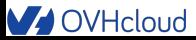

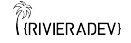

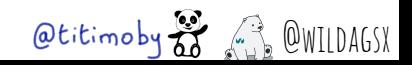

# **Un workflow typique dans l'IA**

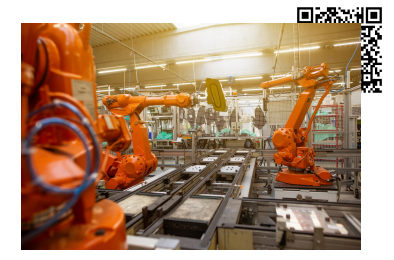

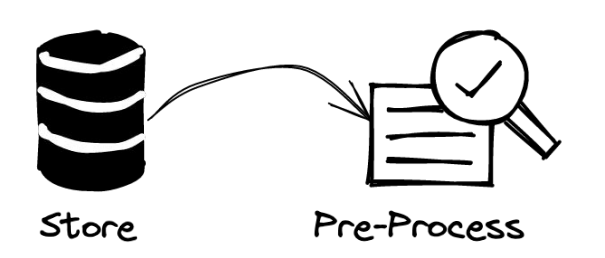

- Créer des datasets nettoyés (Valeurs manquantes, Normalisation, …)
- Il existe des datasets pré-créés (gratuits ou payants)
- O Le but est de traduire les données brutes dans un langage compréhensible par le modèle

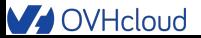

້ອ

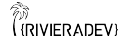

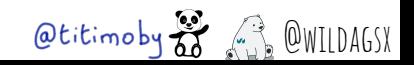
# **Un workflow typique dans l'IA**

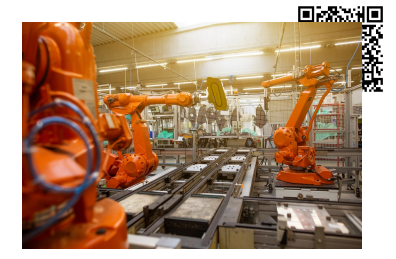

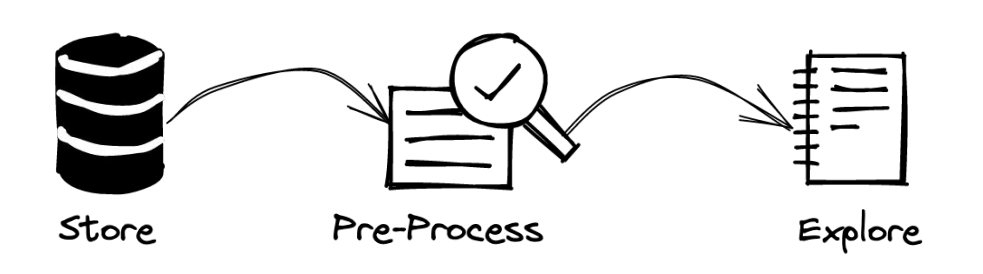

**Example 1** Le "cerveau" de l'application

 $\equiv$  Basé sur des opérations mathématiques complexes

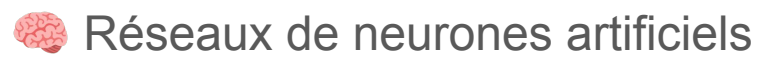

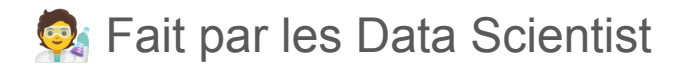

**Utilise des éditeurs (JupyterLab,** Matlab, VSCode, …)

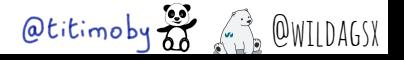

**V** OVHcloud

("RIVIER ADEV

# **Un workflow typique dans l'IA**

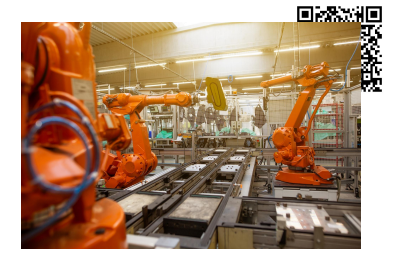

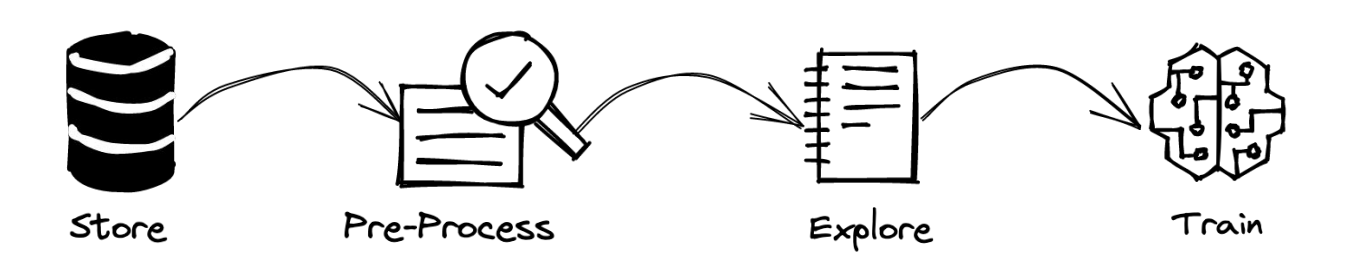

Permet d'optimiser le modèle

Il faut une grande quantité de données

Nécessite de la puissance de calcul

Il existe des modèles pré-entrainés (payants ou gratuits)

#### **V** OVHcloud

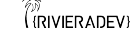

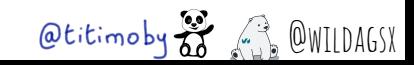

# **Un workflow typique dans l'IA**

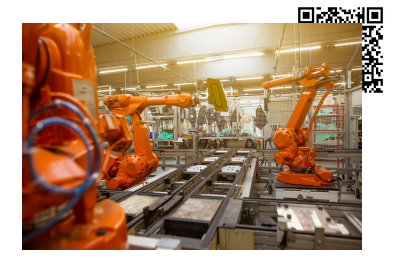

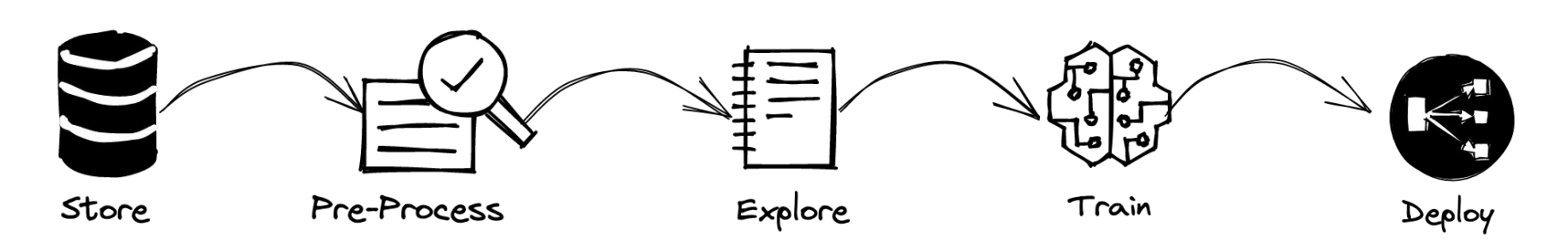

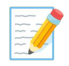

້ອ

Utilise le modèle pour faire l'inférence

**Peut exposer une API ou une interface utilisateur** 

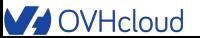

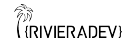

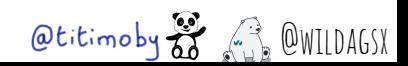

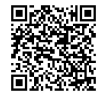

# AI Endpoints en quelques mots

#### **S** LLM as a Service

- Alpha  $\sim$  juin 2024 (gratuit)
- Dispo des LLM via des API
	- Catégories des modèles
	- Assistants : CodeLlama 13b, Llama 3 70b, Mixtral 8x22b, …
	- Embedding : BGE base, Multilingual E5, …
	- NLP: Bart, Bert, ...
	- Translation : T5 large, ...
	- Audio : Nvidia RIVA ASR
	- Vision : Yolo V8, …

#### [https://endpoints.ai.cloud.ovh.net](https://endpoints.ai.cloud.ovh.net/)

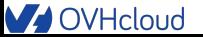

້ອ

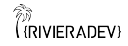

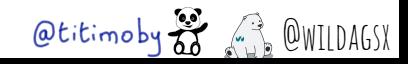

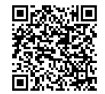

# LangChain … et ses variantes

#### Le projet originel : [LangChain](https://github.com/langchain-ai/langchain)

- Technologies : Python et Javascript
- SDK / Librairie
- Faciliter l'adoption et l'utilisation des LLM
- Accès par API aux modèles
- Templating de prompt
- RAG
- ….
- 

້ອ

Les projets dérivés : [LangChain4j](https://github.com/langchain4j), [LangChainGo](https://github.com/tmc/langchaingo), ...

- Aucun lien avec la communauté LangChain existante
- Base commune mais qui (peut) diverger du LangChain d'origine
- Mêmes objectifs de simplification que le LangChain d'origine

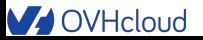

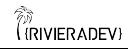

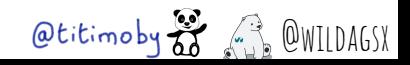

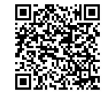

# Les métiers

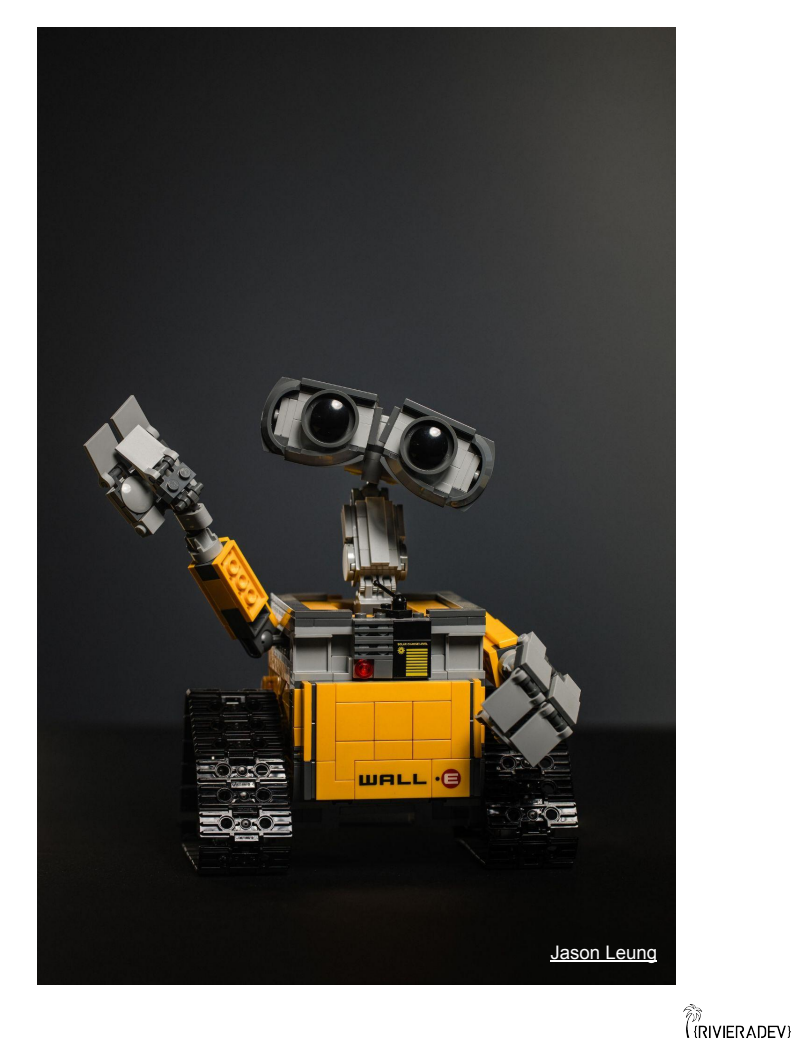

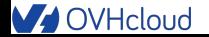

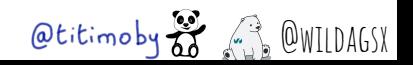

## La ou le Data Scientist

Analyse et manipulation des données

- Développement
- **& Machine Learning**
- Mathématiques
- % Statistiques

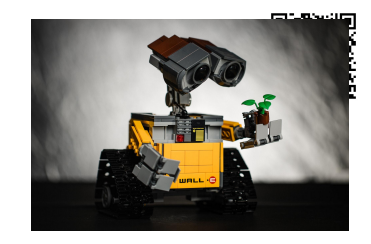

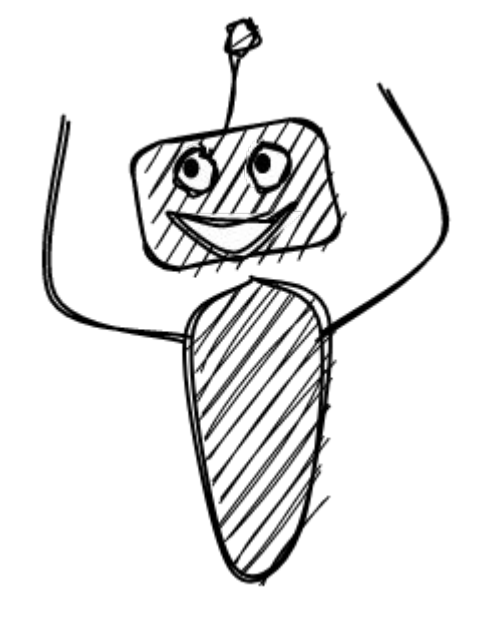

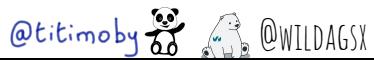

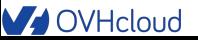

 $\odot$ 

# La ou le Machine Learning engineer

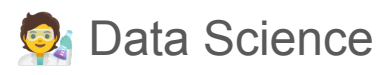

- $\equiv$  Mathématiques
- % Statistiques
- Développement
- *R* Frameworks & outillages IA
- Cloud et conteneurisation

安 Ops

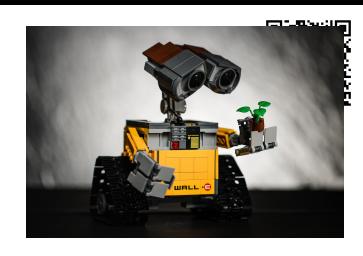

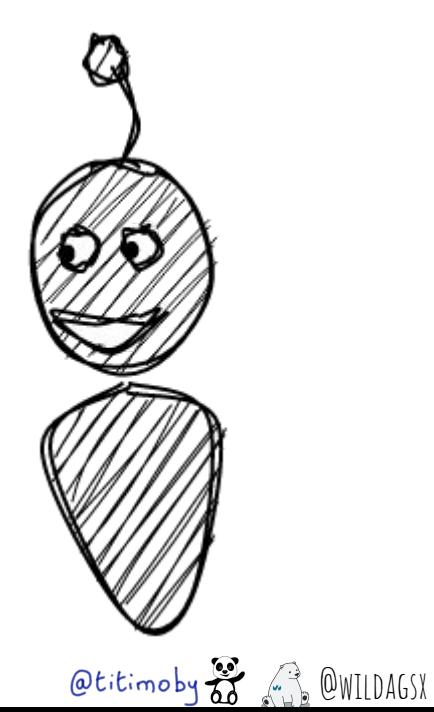

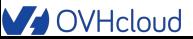

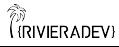

# La développeuse ou le développeur

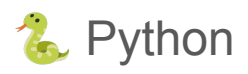

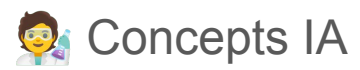

- **Développement**
- **Frameworks et outillages IA**
- Cloud et conteneurisation

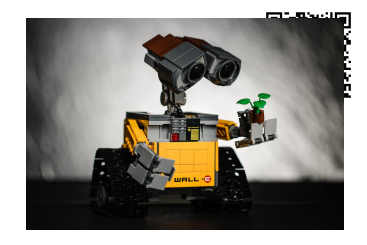

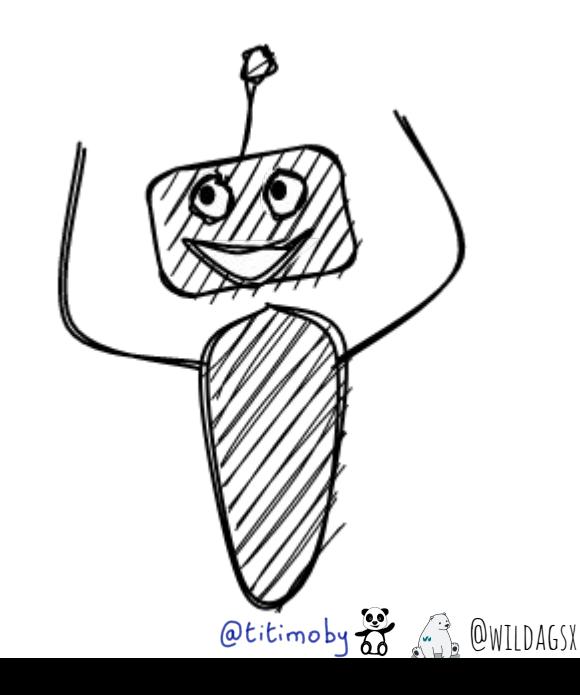

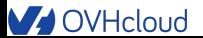

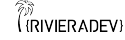

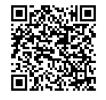

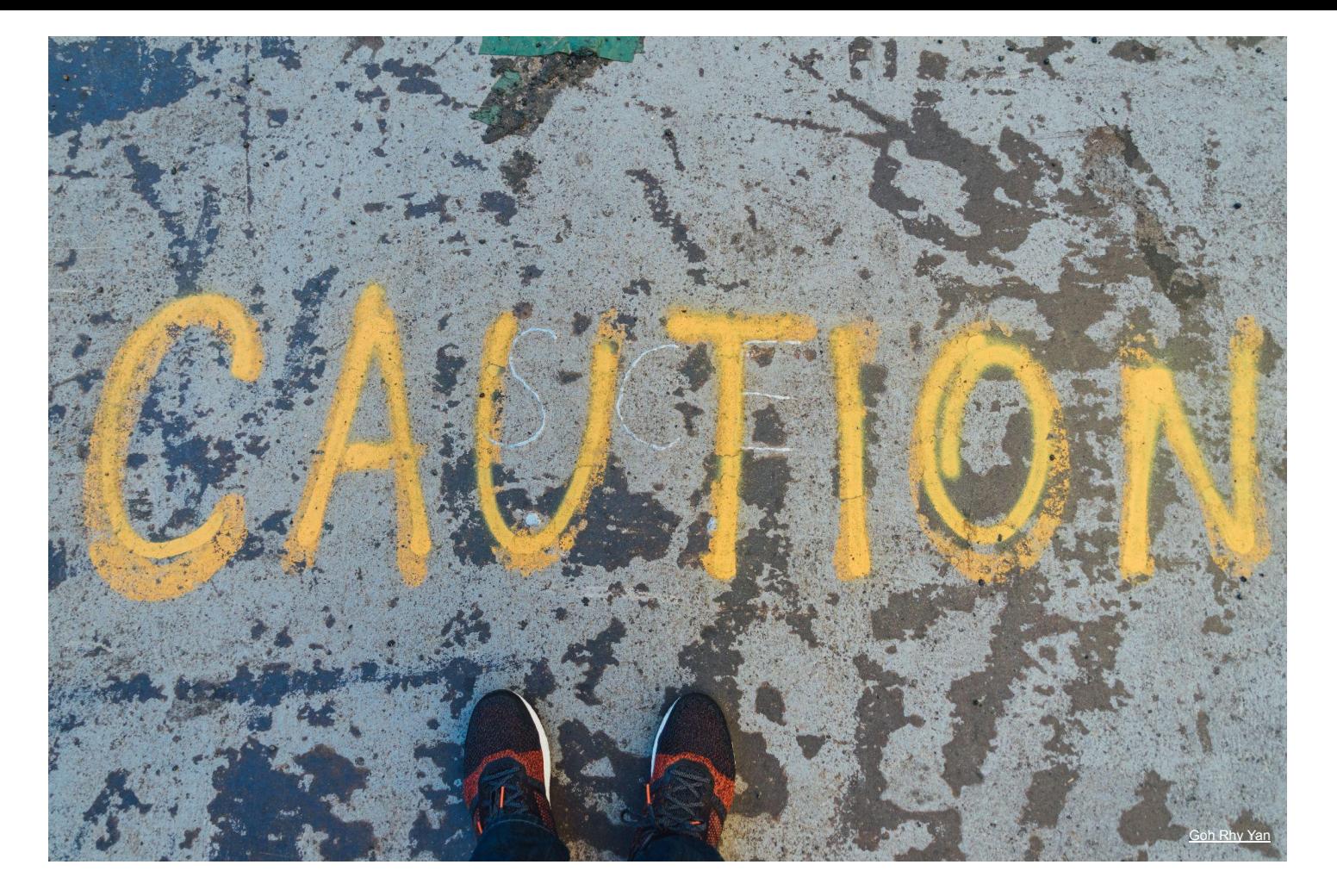

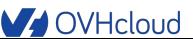

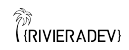

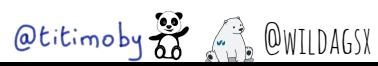

### Les biais

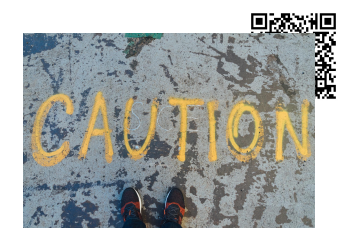

- **Les IA sont créées par des humains**
- **Example 2** Les données sont de plus ou moins bonne qualité
- **La labellisation des données est souvent faite par des humains**

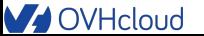

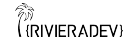

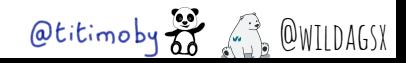

## L'IA n'est pas source de vérité

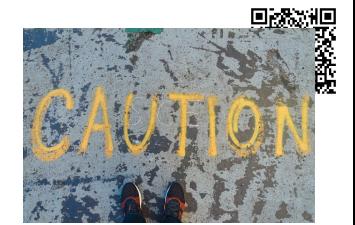

% Cela ne reste que des probabilités

S C'est une estimation

cela n'est qu'une aide à la décision et ne remplace pas un e humain e

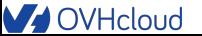

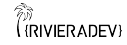

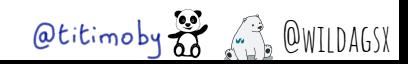

### La course à la puissance

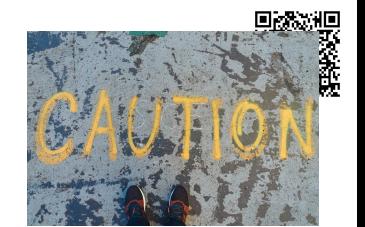

- Toujours plus de données
- De modèles toujours plus gros avec plus de couches
- Plus de puissance de calcul
- $\sim$  Des consommations qui augmentent
- 
- Utiliser l'IA de manière "intelligente"
- 
- Avoir de la performance avec moins de consommation

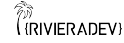

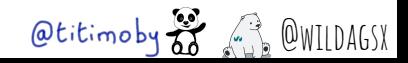

## La diversité des CDE

- Un éditeur
- Le code du projet
- Un conteneur d'execution

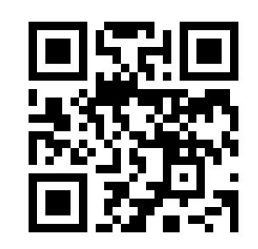

**Gitpod** 

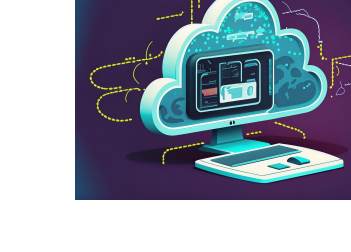

灦

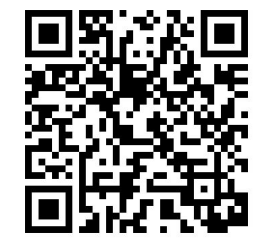

GitHub Codespaces

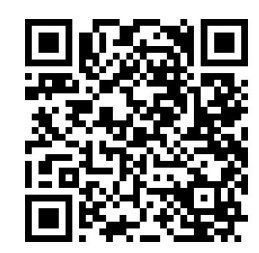

Jetbrains Space

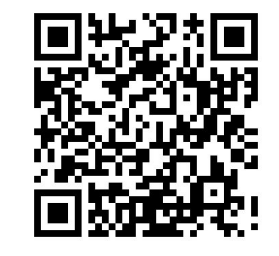

Amazon Dev environments

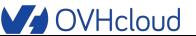

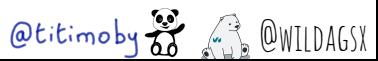

<sup>额</sup><br>((RIVIERADEV)

- Facile à apprendre
- Complet pour votre futur
- Langage de prédilection du monde de l'IA aujourd'hui …
	- … d'autres langages sont prêts pour demain
	- Chaque contexte mérite son langage
	- Pas de langage miracle universel

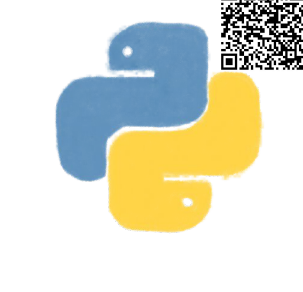

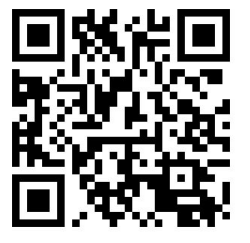

Golearn

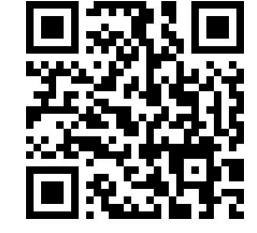

Langchain pour Java

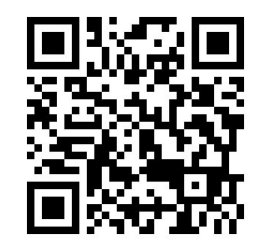

Tensorflow js

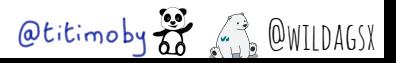

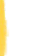

 $\odot$ 

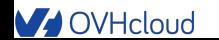

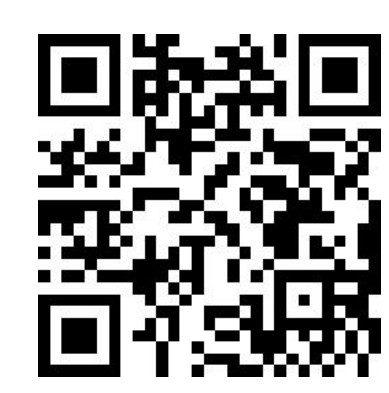

Merci !!!!

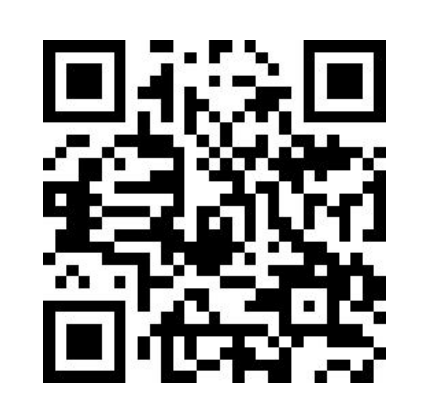

Feedbacks <https://ovh.to/FEMVsTz>

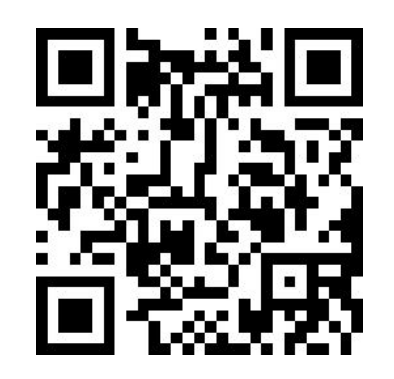

 $Q$ titimoby  $\overrightarrow{a}$   $\overrightarrow{a}$   $Q$  WILDAGSX Time to play ! https://ovh.to/G6fxCNB

Slides <https://ovh.to/Zz5mfBB>

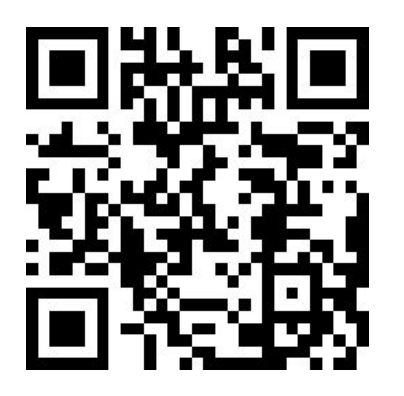

Code source <https://ovh.to/ofPmni6> **V** OVHcloud

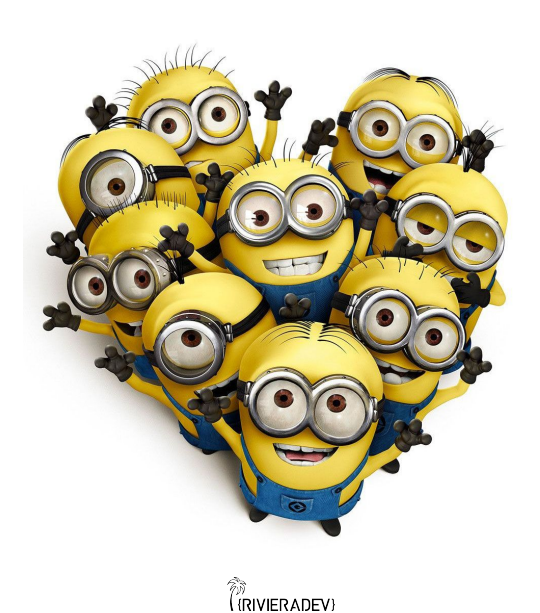

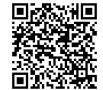

# Ressources (liens, ...)

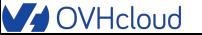

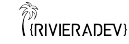

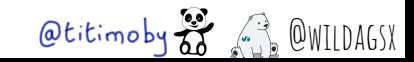

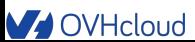

# Liens

- Documentations OVH cloud univers IA
- *<u> A Repository GitHub</u>* du workshop
- https://unsplash.com/
- https://deepai.org/machine-learning-glossary-and-terms/weight-artificial-neural-network

https://medium.com/mlearning-ai/introduction-to-neural-networks-weights-biases-and-activation-270ebf2545aa

https://www.youtube.com/@MachineLearnia

https://gitpod.io

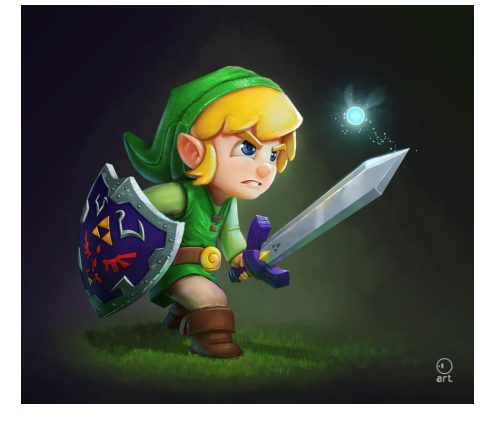

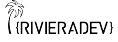

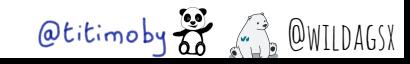